## **Klasa IV**

#### **Rozdział 1. Bezpieczne posługiwanie się komputerem i jego oprogramowaniem (4 godziny)**

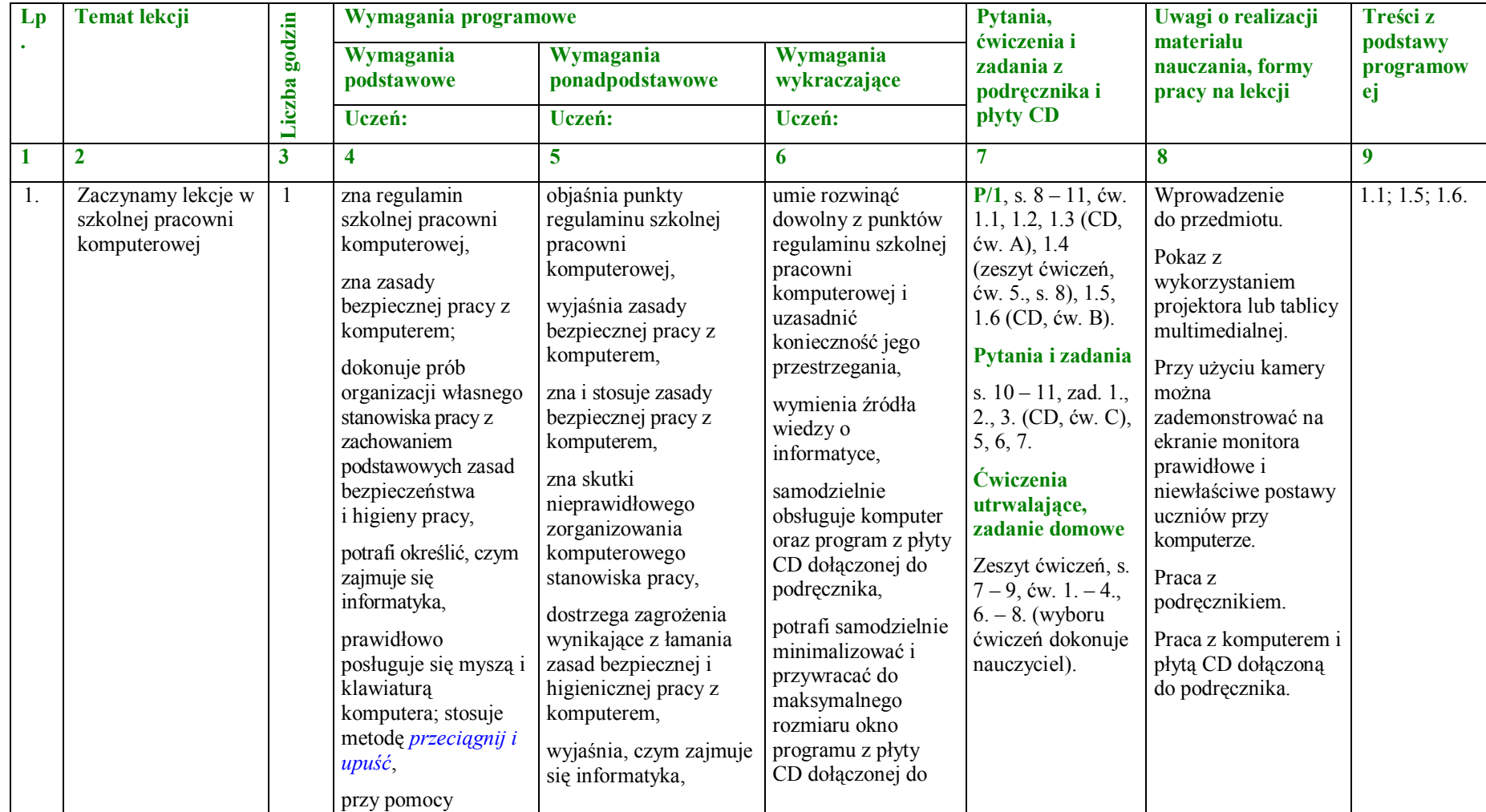

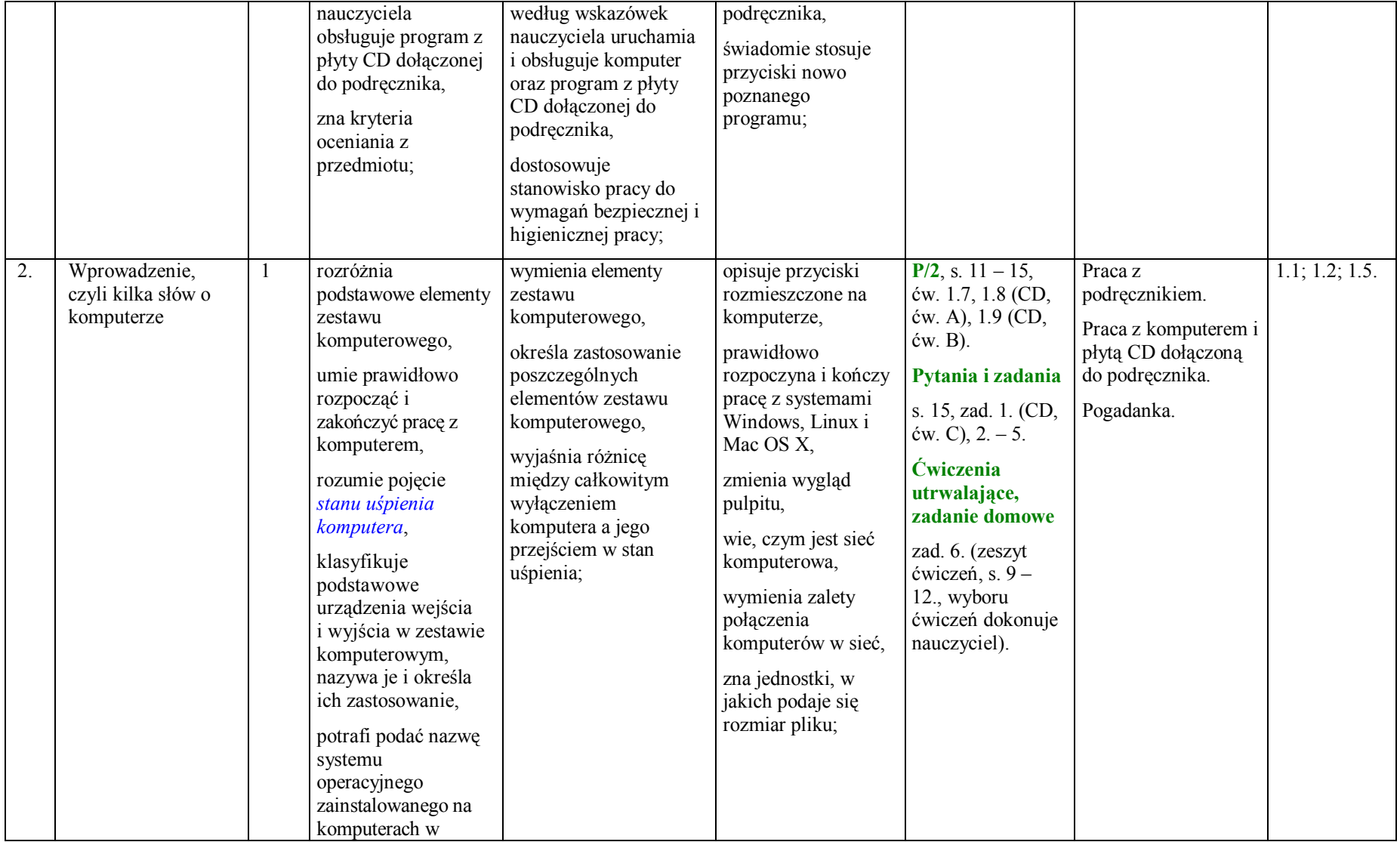

|    |                 |                                                                           | pracowni,                                                                                                    |                                                                                                 |                                                                                                    |                                                                    |                                                                                 |                |
|----|-----------------|---------------------------------------------------------------------------|----------------------------------------------------------------------------------------------------|-------------------------------------------------------------------------------------------------|----------------------------------------------------------------------------------------------------|--------------------------------------------------------------------|---------------------------------------------------------------------------------|----------------|
|    |                 |                                                                           | rozumie pojęcia:<br>pulpit, ikona, plik,<br>katalog,                                                                                  |                                                                                                 |                                                                                                    |                                                                    |                                                                                 |                |
|    |                 |                                                                           | rozróżnia pliki i<br>katalogi, potrafi<br>określić, co<br>oznaczają,                                                                  |                                                                                                 |                                                                                                    |                                                                    |                                                                                 |                |
|    |                 |                                                                           | rozpoznaje typy<br>plików po wyglądzie<br>ikony,                                                                                      |                                                                                                 |                                                                                                    |                                                                    |                                                                                 |                |
|    |                 |                                                                           | zna pojęcie sieci<br>komputerowej,                                                                                                    |                                                                                                 |                                                                                                    |                                                                    |                                                                                 |                |
|    |                 |                                                                           | prawidłowo<br>rozpoczyna i kończy<br>prace w sieci;                                                                                   |                                                                                                 |                                                                                                    |                                                                    |                                                                                 |                |
| 3. | Poznajemy nasze |                                                                           | wymienia popularne                                                                                                    | wymienia                                                                                        | zmienia                                                                                               | $P/3$ , s. $16 - 21$ ,                                             | Praca z                                                                         | 1.2; 1.3; 1.5; |
|    | miejsce pracy   |                                                                           | systemy operacyjne,<br>uruchamia<br>programy za pomocą<br>myszy,                                                                      | podobieństwa w<br>wyglądzie pulpitów<br>systemów Windows i<br>Linux,<br>określa funkcje ikon na | konfigurację ekranu,<br>na przykład tło,<br>kolory, wygaszacz,<br>wyjaśnia sposoby<br>pracy z wieloma | ćw. 1.10 (CD, ćw.<br>A), 1.11 (CD, ćw.<br>B), 1.12, 1.13,<br>1.14. | podręcznikiem.<br>Praca z komputerem i<br>płytą CD dołączoną<br>do podręcznika. | 1.6.           |
|    |                 |                                                                           | określa podstawowe<br>elementy pulpitu                                                                                                | pulpitach różnych                                                                               | oknami jednego                                                                                        | Pytania i zadania                                                  | Pogadanka.                                                                      |                |
|    |                 |                                                                           | (biurka),                                                                                                    | systemów,                                                                                       | programu oraz pracy<br>z oknami wielu                                                                 | s. $20 - 21$ , zad. 1.<br>$-3.4.$ (zeszyt                          | Ćwiczenia<br>praktyczne.                                                        |                |
|    |                 |                                                                           | uruchamia programy,<br>korzystając z ikony<br>skrótu,                                                                                 | wyjaśnia budowę<br>pulpitu,<br>wyjaśnia pojęcia takie,                                          | uruchomionych<br>programów,                                                                           | ćwiczeń, ćw. 1., s.<br>13), 5. (CD, ćw. C<br>$i$ D).               |                                                                                 |                |
|    |                 | uruchamia gre lub<br>program edukacyjny<br>wskazany przez<br>nauczyciela, | jak: <i>pulpit</i> , <i>program</i> ,<br>system operacyjny,<br>ikona, przycisk, okno<br>programu, dokument,<br>kursor tekstowy, plik, | tworzy skrót do<br>programu<br>wskazanego przez<br>nauczyciela;                                 | <b>Ćwiczenia</b><br>utrwalające,<br>zadanie domowe<br>zad. 6. (zeszyt                                 |                                                                    |                                                                                 |                |

**PLAN WYNIKOWY do realizacji zajęć komputerowych — KLASA IV**

|  | odróżnia pojęcia:              | nazwa pliku, katalog                     | ćwiczeń, s. $13 -$ |  |
|--|--------------------------------|------------------------------------------|--------------------|--|
|  | wskazanie,                     | $(folder)$ ,                             | 14., wyboru        |  |
|  | przeciąganie, jedno-i          |                                          | ćwiczeń dokonuje   |  |
|  | dwukrotne kliknięcie           | rozróżnia ikony                          | nauczyciel).       |  |
|  | $myszq$ ,                      | programów,                               |                    |  |
|  |                                | dokumentów i                             |                    |  |
|  | prawidłowo                     | katalogów,                               |                    |  |
|  | rozpoczyna i kończy            |                                          |                    |  |
|  | pracę z programem,             | uruchamia programy<br>dowolnym sposobem, |                    |  |
|  | obsługuje okna                 | wyjaśnia zasady                          |                    |  |
|  | programów z                    |                                          |                    |  |
|  | wykorzystaniem                 | korzystania z Kosza,                     |                    |  |
|  | poznanych                      | opróżnia Kosz i                          |                    |  |
|  | elementów,                     | odzyskuje z niego                        |                    |  |
|  |                                | skasowane pliki,                         |                    |  |
|  | zna sposoby pracy z<br>oknami, | katalogi (foldery);                      |                    |  |
|  |                                |                                          |                    |  |
|  | wyjaśnia znaczenie             |                                          |                    |  |
|  | przycisków:                    |                                          |                    |  |
|  | Minimalizuj,                   |                                          |                    |  |
|  | Maksymalizuj,                  |                                          |                    |  |
|  | Zamknij,                       |                                          |                    |  |
|  |                                |                                          |                    |  |
|  | zna przeznaczenie              |                                          |                    |  |
|  | Kosza,                         |                                          |                    |  |
|  | odzyskuje z Kosza              |                                          |                    |  |
|  | usunięte pliki i               |                                          |                    |  |
|  | katalogi (foldery),            |                                          |                    |  |
|  |                                |                                          |                    |  |
|  | opróżnia Kosz,                 |                                          |                    |  |
|  | prawidłowo włącza i            |                                          |                    |  |
|  | wyłącza komputer,              |                                          |                    |  |
|  |                                |                                          |                    |  |
|  | prawidłowo                     |                                          |                    |  |
|  | posługuje się myszą i          |                                          |                    |  |
|  | klawiaturą                     |                                          |                    |  |
|  | komputera; stosuje             |                                          |                    |  |

**PLAN WYNIKOWY do realizacji zajęć komputerowych — KLASA IV**

|    |                           | metodę <i>przeciągnij i</i>                                                                                                    |                                                                                                    |                                                                                                    |                                                                                                    |                                                                                                    |                                  |
|----|---------------------------|----------------------------------------------------------------------------------------------------|----------------------------------------------------------------------------------------------------|----------------------------------------------------------------------------------------------------|----------------------------------------------------------------------------------------------------|----------------------------------------------------------------------------------------------------|----------------------------------|
| 4. | Okna, pliki i<br>katalogi | $upu\circ\circ;$<br>omawia budowę okna<br>programu oraz<br>otwartego katalogu,<br>obsługuje okna<br>dialogowe i menu,<br>zna sposoby pracy z<br>oknami,<br>zapisuje pliki na<br>dysku we wskazanym<br>katalogu (folderze)<br>według wskazówek<br>nauczyciela lub<br>zgodnie z opisem,<br>według opisu tworzy<br>prosty rysunek w<br>edytorze grafiki<br>Paint,<br>korzysta z<br>podstawowych<br>narzędzi programu<br>graficznego,<br>posługuje się<br>poleceniem<br>Kopiuj/Wklej zgodnie<br>z opisem,<br>wstawia tekst do<br>grafiki, | opisuje wygląd okien<br>różnych programów,<br>zmienia rozmiar i<br>położenie okna<br>według potrzeb,<br>obsługuje okno<br>dialogowe i menu,<br>omawia sposoby<br>uruchamiania aplikacji<br>poznawanych na lekcji,<br>samodzielnie tworzy<br>pliki i katalogi,<br>samodzielnie zapisuje<br>pliki w katalogu w<br>miejscu wskazanym<br>przez nauczyciela,<br>tworzy strukturę<br>katalogów (folderów)<br>według opisu,<br>porusza się po<br>strukturze katalogu<br>(folderu),<br>porządkuje zawartość<br>tworzonych katalogów<br>(folderów); | opisuje poznane<br>sposoby tworzenia<br>plików i katalogów<br>(folderów),<br>omawia korzyści,<br>jakie daje<br>porządkowanie<br>informacji na dysku<br>przez tworzenie<br>katalogów<br>(folderów),<br>opisuje poznane<br>sposoby tworzenia<br>plików i katalogów<br>(folderów),<br>tworzy nowy<br>katalog (folder)<br>podczas zapisu<br>pliku,<br>wyjaśnia pojęcia<br>takie, jak: <i>program</i><br>komputerowy,<br>system operacyjny, | $P/4$ , s. 21 – 27,<br>$\text{cw. } 1.15, 1.16,$<br>1.17, 1.18.<br>Pytania i zadania<br>s. 27, zad. $1. -4.$<br>5. (CD, ćw. A i<br>$B$ ).<br><b>Ćwiczenia</b><br>utrwalające,<br>zadanie domowe<br>zad. 6. (zeszyt<br>ćwiczeń, s. $15-$<br>18., wyboru<br>ćwiczeń dokonuje<br>nauczyciel).<br><b>Zadanie</b><br>dodatkowe<br>Zeszyt ćwiczeń, s.<br>19. Sprawdź, czy<br>umiesz | Samodzielna praca z<br>podrecznikiem.<br>Samodzielna praca z<br>komputerem i płytą<br>CD dołączoną do<br>podręcznika.<br>Cwiczenia<br>praktyczne. | 1.2; 1.3; 1.5;<br>1.6; 4.1; 7.2. |
|    |                           | zna zasady zapisu<br>wyników pracy na                                                                                                    |                                                                                                    |                                                                                                    |                                                                                                    |                                                                                                    |                                  |

**PLAN WYNIKOWY do realizacji zajęć komputerowych — KLASA IV**

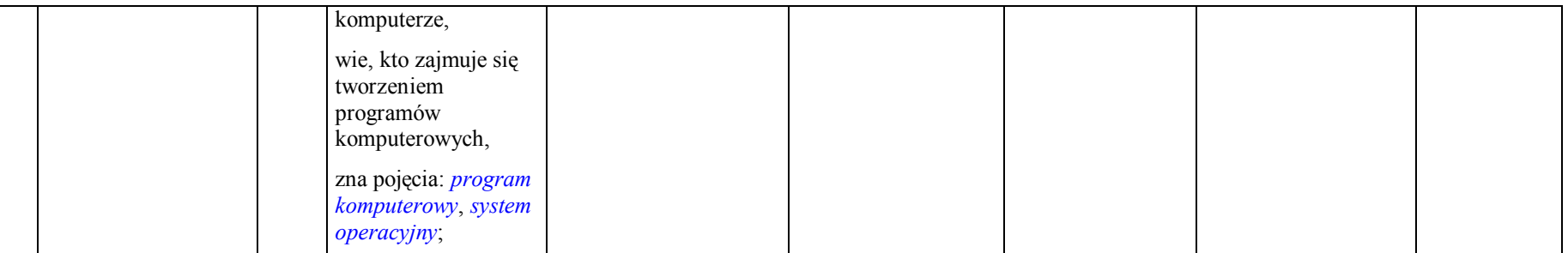

#### **Rozdział 2. Internet (7 godzin)**

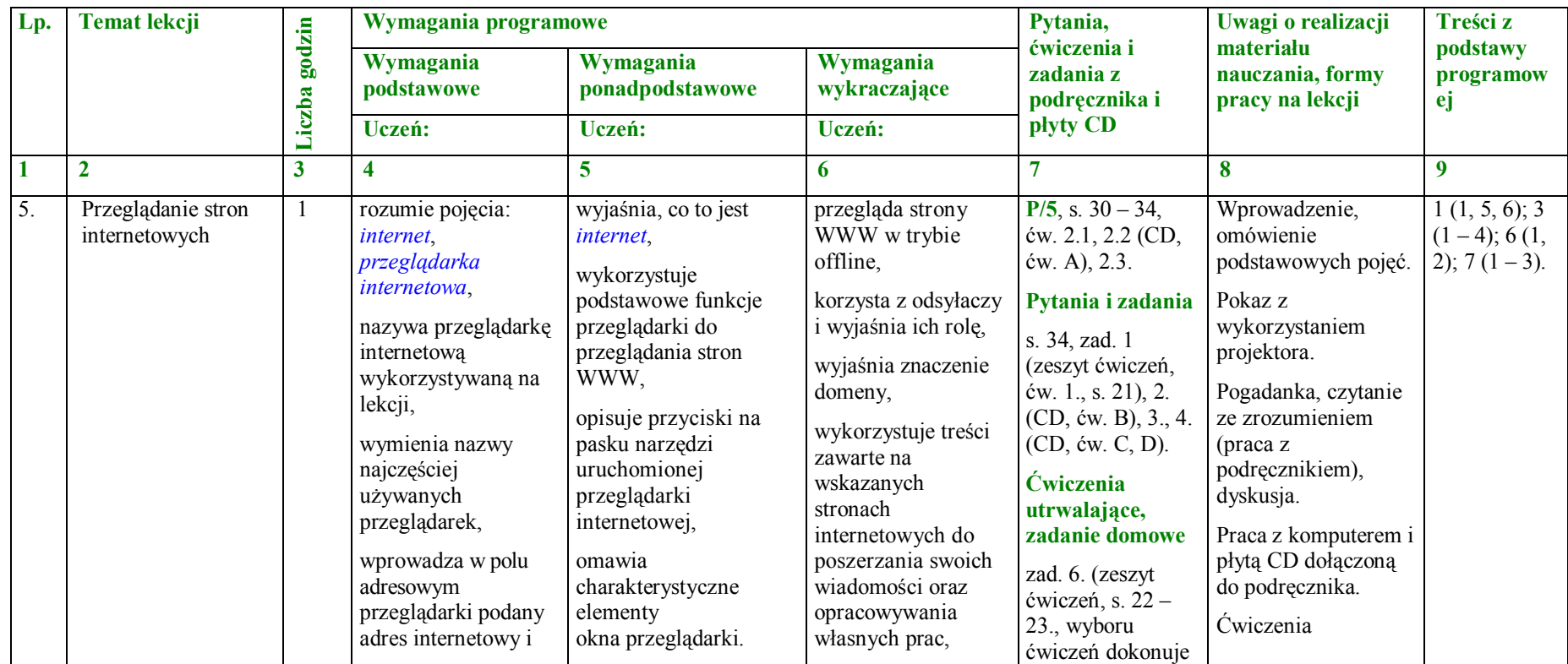

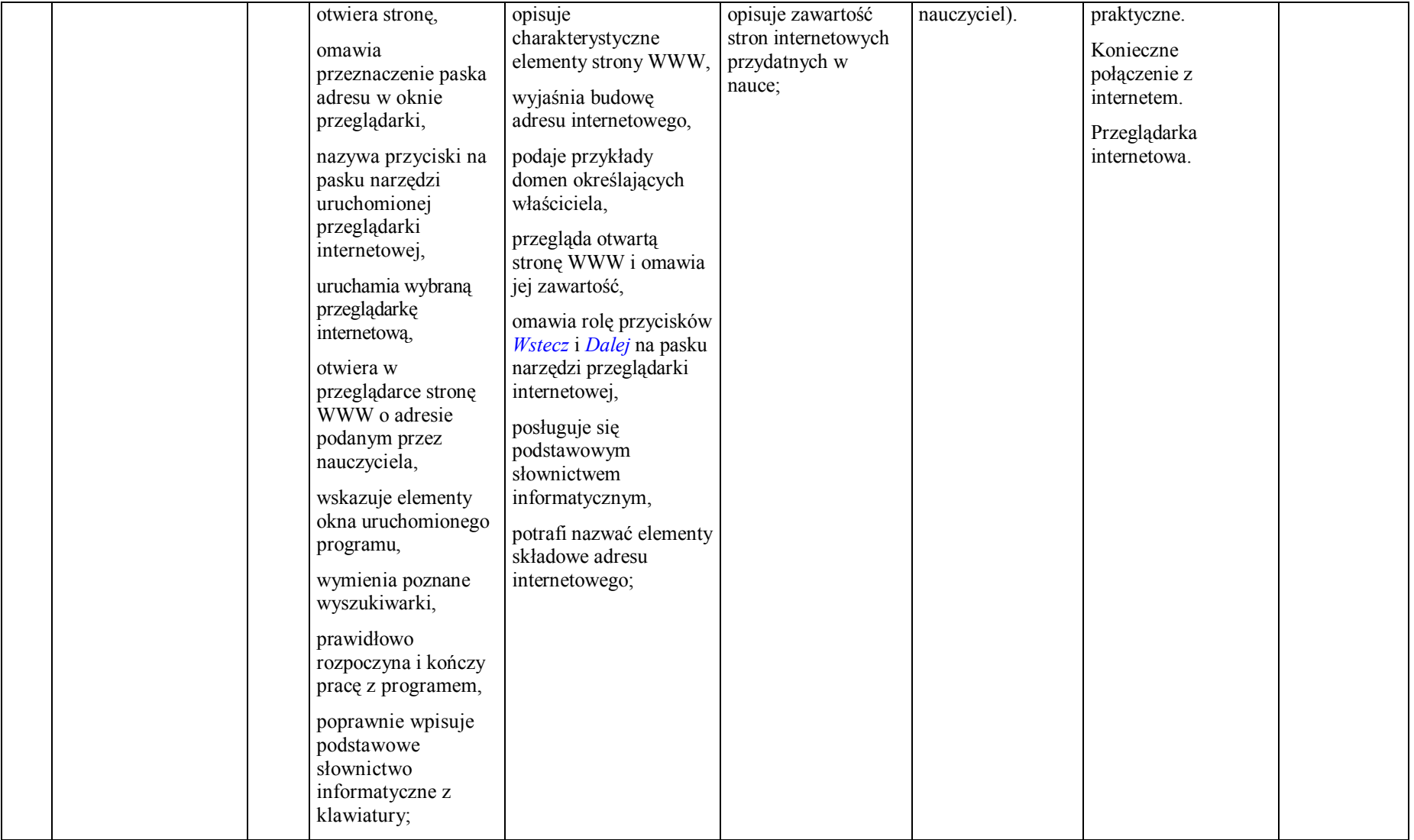

| 6. | Wyszukiwanie<br>informacji w<br>internecie |              | rozumie pojęcia:<br>przeglądarka,<br>wyszukiwarka, słowa<br>kluczowe, odnośnik.<br>na wskazanych przez<br>nauczyciela stronach<br>internetowych<br>poszukuje informacji<br>na zadany temat,<br>otwiera i obsługuje<br>wyszukiwarkę<br>internetowa,<br>rozróżnia<br>charakterystyczne<br>elementy strony<br>WWW,<br>wybiera sposób<br>wyszukiwania<br>informacji<br>w internecie,<br>wymienia adresy<br>stron internetowych<br>przydatnych w nauce,<br>zna czasopisma, w<br>których można<br>znaleźć informacje o<br>najnowszych<br>stronach<br>internetowych; | otwiera i obsługuje<br>wskazane wyszukiwarki<br>internetowe,<br>kierując się własnymi<br>zainteresowaniami,<br>wyszukuje w internecie<br>informacje z różnych<br>dziedzin,<br>wyjaśnia pojęcia:<br>przeglądarka,<br>wyszukiwarka, słowa<br>kluczowe, odnośnik.<br>podaje przykłady stron<br>internetowych<br>przydatnych w nauce; | korzysta z<br>odnośnika do<br>katalogu stron<br>WWW we<br>wskazanym portalu<br>internetowym,<br>wymienia rodzaje<br>wyszukiwarek<br>internetowych,<br>omawia zasady<br>korzystania z<br>wyszukiwarki<br>internetowej,<br>wykorzystuje treści<br>zawarte na<br>wskazanych stronach<br>internetowych do<br>poszerzania swoich<br>wiadomości oraz<br>opracowywania<br>własnych prac; | $P/6$ , s. 34 – 37,<br>ćw. 2.4, 2.5.<br>Pytania i zadania<br>s. 37, zad. 1., 2.<br>(zeszyt ćwiczeń,<br>ćw. 7., s. 25), 3.,<br>4., 5. (CD, ćw. A i<br>B).<br><b>Ćwiczenia</b><br>utrwalające,<br>zadanie domowe<br>zad. 6. (zeszyt<br>ćwiczeń, s. $24$ –<br>25., wyboru<br>ćwiczeń dokonuje<br>nauczyciel). | Praca z<br>podręcznikiem.<br>Praca z komputerem i<br>płytą CD dołączoną<br>do podręcznika.<br>Pogadanka.<br>Ćwiczenia<br>praktyczne.<br>Konieczne<br>połączenie z<br>internetem.<br>Przeglądarka<br>internetowa. | $1(1, 5)$ ; 3 (1,<br>$3, 4)$ ; 4.2; 6<br>$(1, 2)$ . |
|----|--------------------------------------------|--------------|----------------------------------------------------------------------------------------------------|----------------------------------------------------------------------------------------------------|----------------------------------------------------------------------------------------------------|----------------------------------------------------------------------------------------------------|----------------------------------------------------------------------------------------------------|-----------------------------------------------------|
| 7. | Gry w internecie                           | $\mathbf{1}$ | otwiera i obsługuje<br>wyszukiwarkę<br>internetową,                                                                                                    | sprawdza we<br>wskazanym portalu<br>internetowym, jakie<br>rodzaje gier można w                                                                                                    | wymienia skutki<br>zagrożeń<br>związanych z grami                                                                                                    | $P/7$ , s. 38 - 40,<br>ćw. 2.6, 2.7.<br>Pytania i zadania                                                                                                    | Praca z<br>podręcznikiem.<br>Praca z komputerem i                                                                                                    | $1(1, 2, 5)$ ; 3<br>$(1, 4)$ ; 6.2; 7<br>$(1, 3)$ . |

**PLAN WYNIKOWY do realizacji zajęć komputerowych — KLASA IV**

|    |                                                                                                   | wyszukuje, stosując<br>słowa kluczowe,<br>adresy stron<br>internetowych<br>zawierających gry dla<br>dzieci;                                                                                                    | nim znaleźć;                                                                                                    | komputerowymi;                                                                             | s. 40, zad. $1. -3.$<br>4. (CD, ćw. A i<br>B).<br><b>Ćwiczenia</b><br>utrwalające,<br>zadanie domowe<br>zad. 5. (zeszyt<br>ćwiczeń, s. $26 -$<br>27., wyboru<br>ćwiczeń dokonuje<br>nauczyciel).                                                                              | płytą CD dołączoną<br>do podręcznika.<br>Pogadanka.<br>Ćwiczenia<br>praktyczne.<br>Konieczne połączenie<br>z internetem.<br>Przeglądarka<br>internetowa.                                                                                                  |                                            |
|----|---------------------------------------------------------------------------------------------------|----------------------------------------------------------------------------------------------------|----------------------------------------------------------------------------------------------------|--------------------------------------------------------------------------------------------|----------------------------------------------------------------------------------------------------|----------------------------------------------------------------------------------------------------|--------------------------------------------|
| 8. | Komunikowanie się<br>za pomocą<br>komputera —<br>zakładanie konta<br>pocztowego na<br>stronie WWW | rozumie pojęcie<br>poczty<br>elektronicznej,<br>nazywa program<br>pocztowy<br>wykorzystywany<br>na lekcji,<br>przy pomocy<br>nauczyciela zakłada<br>własne konto<br>pocztowe za<br>pośrednictwem<br>wskazanego portalu<br>internetowego,<br>wymienia<br>charakterystyczne<br>elementy okna<br>programu<br>pocztowego,<br>przy pomocy<br>nauczyciela wysyła, | wyjaśnia pojęcie <i>poczty</i><br>elektronicznej,<br>zakłada własne konto<br>pocztowe, korzystając<br>z instrukcji; omawia<br>kolejne etapy tworzenia<br>konta pocztowego,<br>opisuje elementy<br>adresu e-mail na<br>przykładzie własnego<br>adresu poczty<br>elektronicznej,<br>redaguje, wysyła,<br>odbiera i odczytuje listy<br>elektroniczne,<br>przesyła różnego rodzaju<br>dokumenty w formie<br>załączników do listów e-<br>mail,<br>opisuje przeznaczenie<br>elementów okna | omawia zalety i<br>wady poczty<br>elektronicznej,<br>dodaje adres do<br>książki adresowej; | $\overline{P/8}$ , s. 40 – 44,<br>ćw. 2.8.<br>Pytania i zadania<br>s. $43 - 44$ , zad. 1.<br>$-5.6$ . (CD, ćw.<br>$A$ i $B$ ).<br><b>Ćwiczenia</b><br>utrwalające<br>zadanie domowe<br>zad. 7. (zeszyt<br>ćwiczeń, s. 28 -<br>30., wyboru<br>ćwiczeń dokonuje<br>nauczyciel). | Praca z<br>podręcznikiem.<br>Pokaz z<br>wykorzystaniem<br>projektora.<br>Praca z komputerem i<br>płytą CD dołączoną<br>do podręcznika.<br>Pogadanka.<br>Ćwiczenia<br>praktyczne.<br>Konieczne połączenie<br>z internetem.<br>Przeglądarka<br>internetowa. | 1(1, 2, 5);<br>2.1; 6.2; 7(1,<br>$2, 3)$ . |

**PLAN WYNIKOWY do realizacji zajęć komputerowych — KLASA IV**

|    |                                                                |              | odbiera i odczytuje<br>pocztę elektroniczną,<br>wysyła list z<br>załącznikiem,<br>korzystając z pomocy<br>nauczyciela lub<br>postępując według<br>instrukcji,<br>loguje się na własne<br>konto pocztowe, nie<br>zapomina o<br>wylogowaniu się z<br>poczty<br>po zakończeniu pracy,<br>zna zagrożenia<br>wynikające z<br>komunikowania się<br>przez internet z<br>nieznajomymi<br>osobami; | programu pocztowego,<br>swobodnie komunikuje<br>się z innymi<br>uzytkownikami<br>internetu za pomocą<br>poczty elektronicznej,<br>opisuje zagrożenia<br>wynikające z<br>komunikowania się<br>przez internet z<br>nieznajomymi<br>osobami; |                                                                                                 |                                                                                                    |                                                                                                    |                               |
|----|----------------------------------------------------------------|--------------|----------------------------------------------------------------------------------------------------|----------------------------------------------------------------------------------------------------|-------------------------------------------------------------------------------------------------|----------------------------------------------------------------------------------------------------|----------------------------------------------------------------------------------------------------|-------------------------------|
| 9. | Netykieta, czyli o<br>dobrym zachowaniu<br>w sieci i nie tylko | $\mathbf{1}$ | zna i stosuje zasady<br>netykiety<br>obowiązujące<br>użytkowników<br>internetu,<br>wskazuje poznane<br>elementy okna<br>redagowania<br>wiadomości,<br>odpowiada na zadane<br>pytania z zakresu<br>netykiety,<br>korzystając                                                                                                    | wyjaśnia pojęcie<br>netykiety;<br>świadomie stosuje<br>zasady netykiety,<br>porównuje pocztę<br>tradycyjną z<br>elektroniczną,<br>omawia elementy okna<br>redagowania<br>wiadomości;                                                      | uzasadnia<br>konieczność<br>stosowania reguł<br>poprawnego<br>zachowania w sieci i<br>poza nią; | $P/9$ , s. 44 – 46,<br>ćw. 2.9, 2.10, 2.11<br>$(CD, \text{ew. A}), 2.12$<br>$(CD, \text{ew. }B).$<br>Pytania i zadania<br>s. 46, zad. 1.<br>(zeszyt ćwiczeń,<br>ćw. 7., s. 32), 2.<br>$(CD, \text{ew. } C), 3.,$<br>4., 5. (CD, ćw. D i<br>$E$ ).<br><b>Ćwiczenia</b><br>utrwalające, | Praca z<br>podręcznikiem.<br>Praca z komputerem i<br>płytą CD dołączoną<br>do podręcznika.<br>Pogadanka.<br>Ćwiczenia<br>praktyczne.<br>Prezentacja przez<br>uczniów scenek o<br>podanej tematyce.<br>Konieczne połączenie | 1(1, 3, 5);<br>3.1; 6.2; 7.2. |

**PLAN WYNIKOWY do realizacji zajęć komputerowych — KLASA IV**

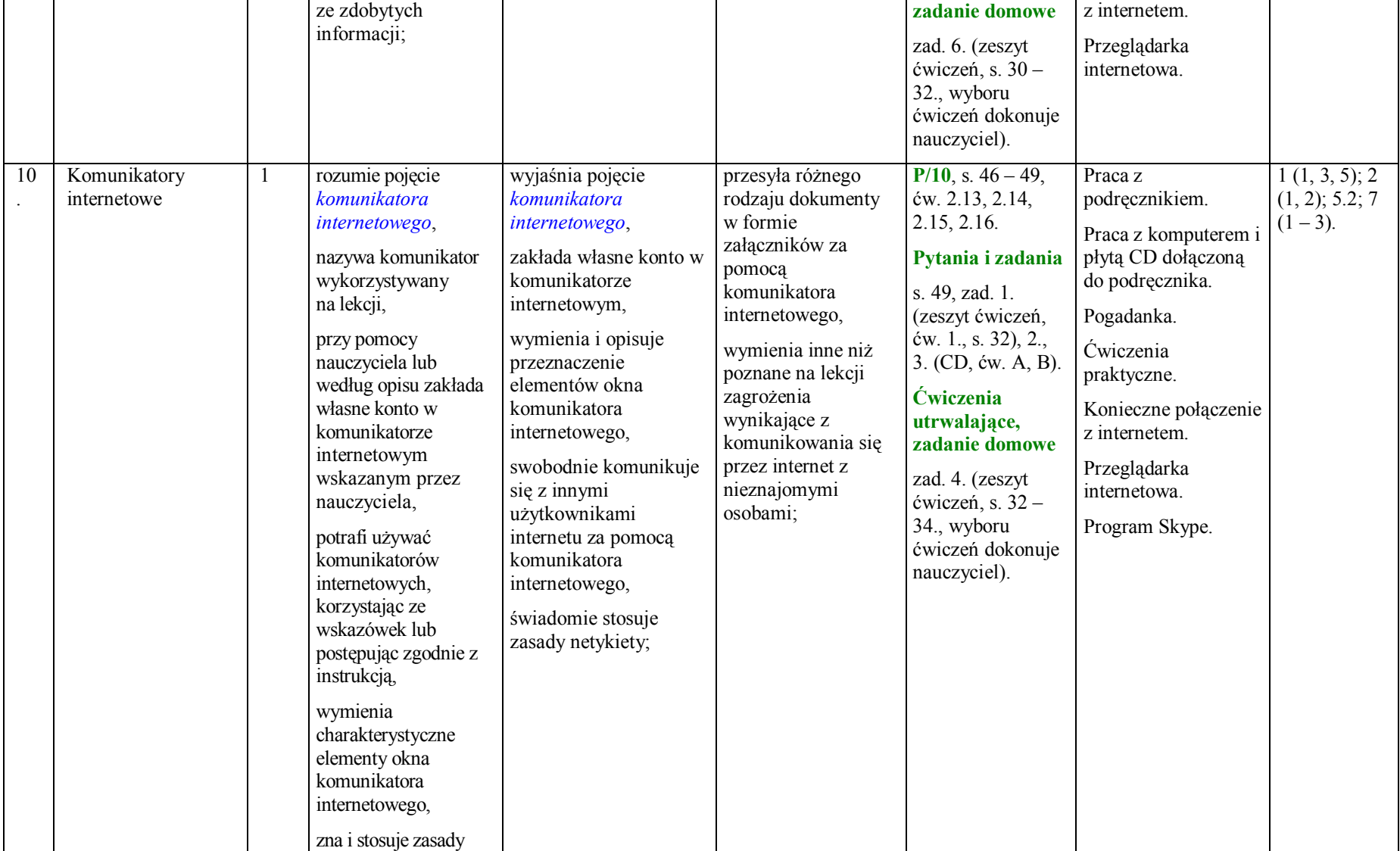

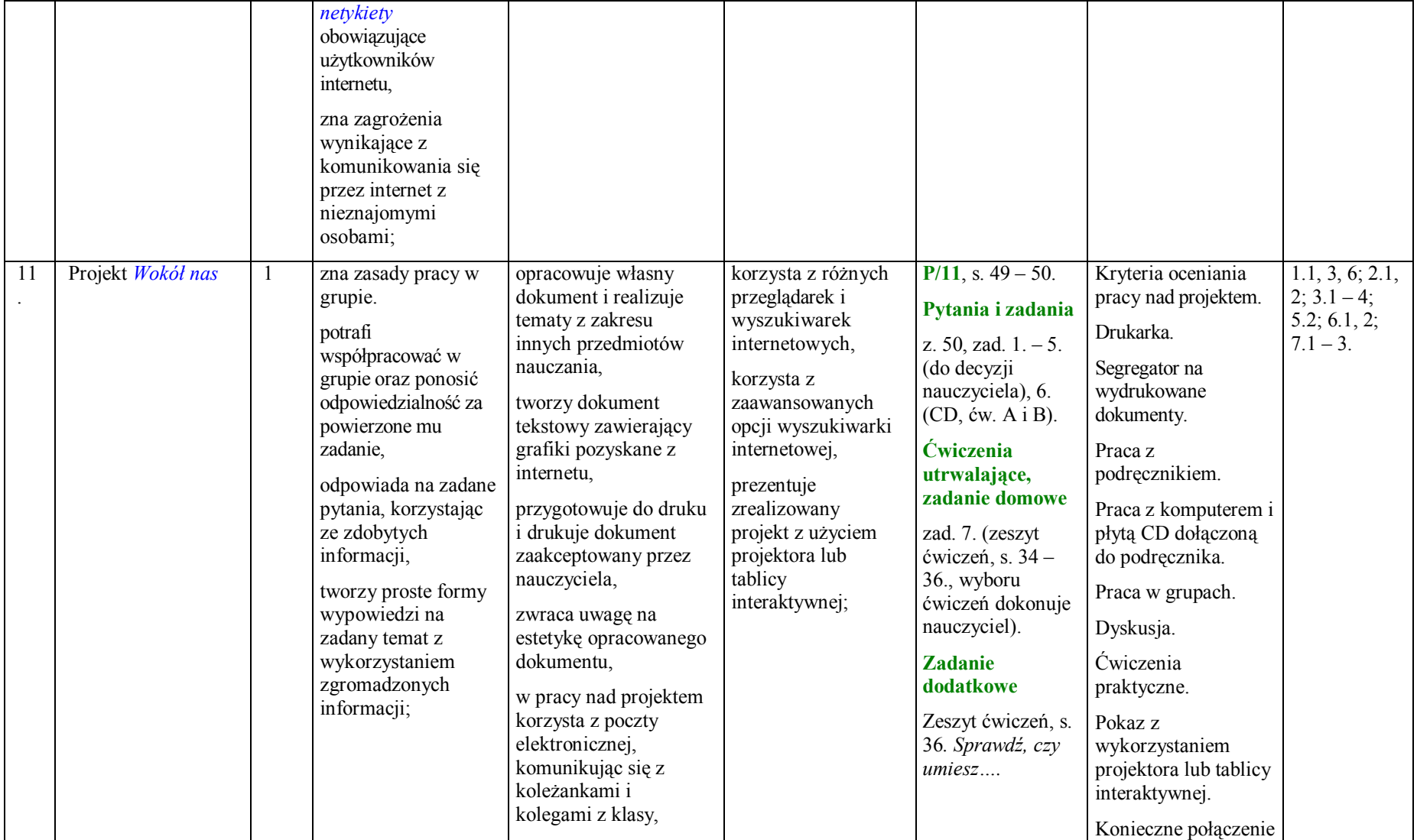

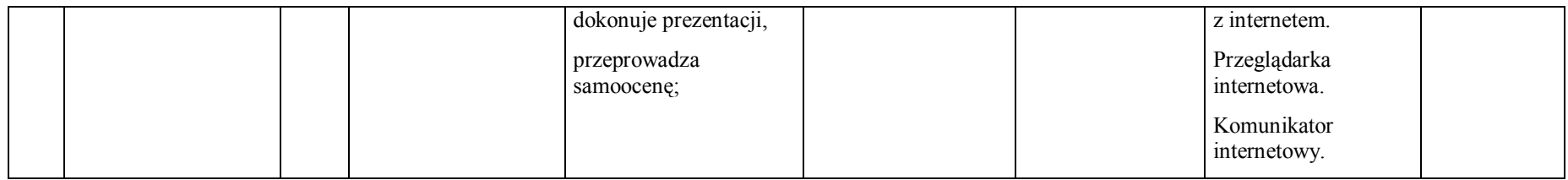

**Rozdział 3. Nauka pisania na klawiaturze komputera (2 godziny)**

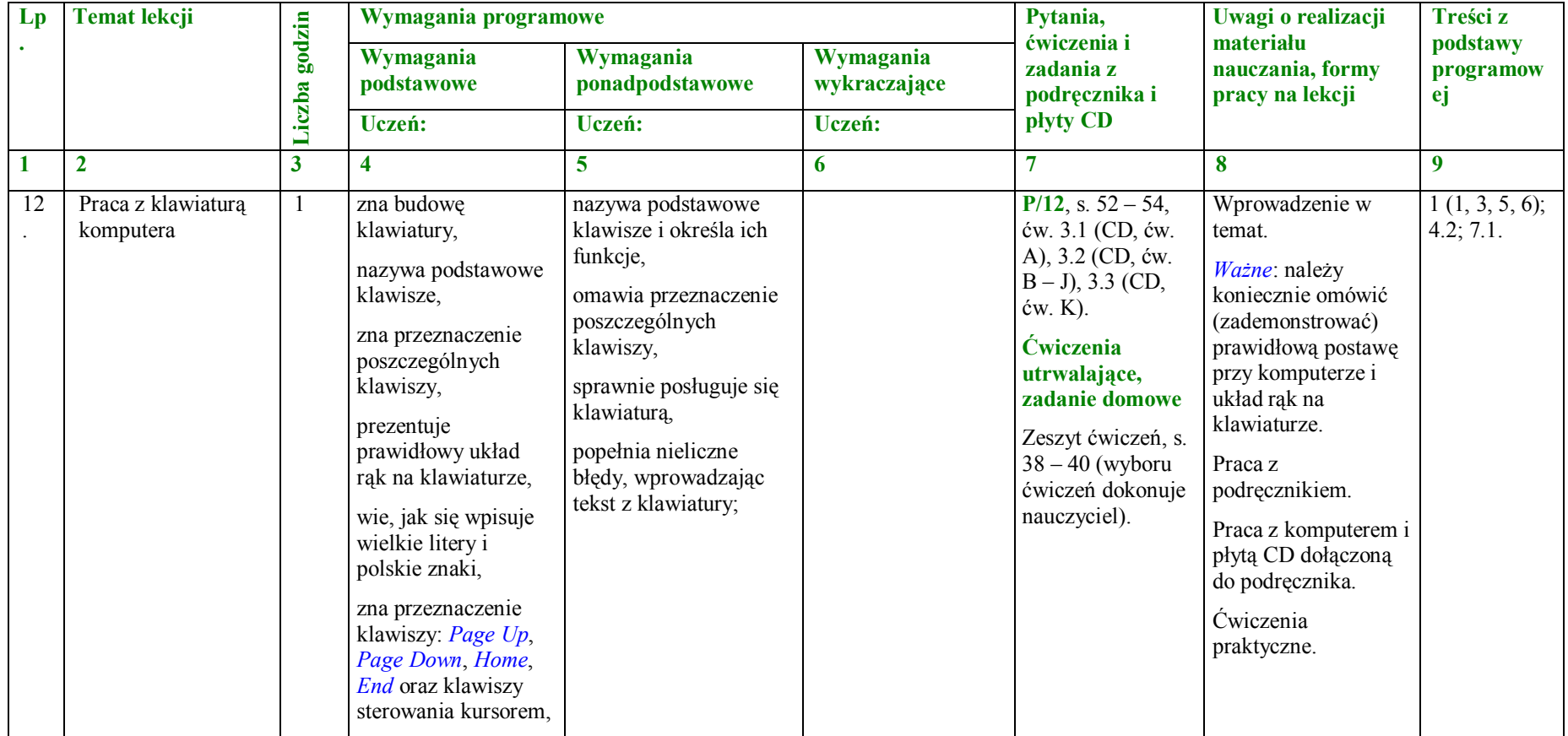

|    |                               | w prawidłowy sposób<br>wprowadza z<br>klawiatury litery z<br>użyciem lewej i<br>prawej ręki,<br>stara się nie<br>popełniać błędów<br>przy wprowadzaniu<br>tekstu z klawiatury;                                                                                                    |                                                                                                    |                                                                                                    |                                                                                                    |                                                                                                    |                           |
|----|-------------------------------|----------------------------------------------------------------------------------------------------|----------------------------------------------------------------------------------------------------|----------------------------------------------------------------------------------------------------|----------------------------------------------------------------------------------------------------|----------------------------------------------------------------------------------------------------|---------------------------|
| 13 | Ćwiczenia do nauki<br>pisania | w sposób prawidłowy<br>wprowadza z<br>klawiatury litery z<br>użyciem lewej i<br>prawej ręki,<br>stara się nie<br>popełniać błędów<br>przy wprowadzaniu<br>tekstu z klawiatury,<br>przy pomocy<br>nauczyciela<br>obsługuje program<br>do nauki pisania na<br>klawiaturze<br>komputera,<br>prawidłowo<br>rozpoczyna i kończy<br>pracę z programem; | sprawnie posługuje się<br>klawiatura,<br>według wskazówek<br>nauczyciela uruchamia<br>program do nauki<br>pisania na klawiaturze<br>komputera,<br>samodzielnie korzysta z<br>programu do nauki<br>pisania na klawiaturze<br>komputera,<br>popełnia nieliczne<br>błędy, wprowadzając<br>tekst z klawiatury; | samodzielnie<br>pobiera, instaluje i<br>uruchamia program<br>do nauki pisania na<br>klawiaturze<br>komputera<br>wykorzystywany na<br>lekcji, zamieszczony<br>na płycie CD<br>dołączonej do<br>podręcznika,<br>świadomie korzysta<br>z programów do<br>nauki pisania na<br>klawiaturze<br>komputera; | $P/13$ , s. 54 – 56,<br>ćw. 3.4, 3.5, 3.6,<br>3.7 (program<br>Mistrz Klawiatury<br>$II$ ).<br>Pytania i zadania<br>s. 56, zad.1., 2.<br>(CD, ćw. A, B), 3.<br><b>Ćwiczenia</b><br>utrwalające,<br>zadanie domowe<br>zad. 4. (zeszyt<br>ćwiczeń, s. $40 -$<br>42., wyboru<br>ćwiczeń dokonuje<br>nauczyciel).<br><b>Zadanie</b><br>dodatkowe<br>Zeszyt ćwiczeń, s.<br>42. Sprawdź, czy<br>umiesz | Programy: Mistrz<br>Klawiatury II lub<br>$TuxType$ — do<br>pobrania z płyty CD<br>dołączonej do<br>podręcznika. | $1(1, 4-6);$<br>3.3; 6.2. |

**PLAN WYNIKOWY do realizacji zajęć komputerowych — KLASA IV**

**Rozdział 4. Grafika komputerowa (7 godzin)**

|    |                                     |                         | Wymagania programowe                                                                                                    |                                                                                                    |                                                                                                    | Pytania,                                                                                                    | Uwagi o realizacji                                                                                                    | Treści z                                    |
|----|-------------------------------------|-------------------------|----------------------------------------------------------------------------------------------------|----------------------------------------------------------------------------------------------------|----------------------------------------------------------------------------------------------------|----------------------------------------------------------------------------------------------------|----------------------------------------------------------------------------------------------------|---------------------------------------------|
| Lp | <b>Temat lekcji</b>                 | Liczba godzin           | Wymagania<br>podstawowe                                                                                                    | Wymagania<br>ponadpodstawowe                                                                                                    | Wymagania<br>wykraczające                                                                                                    | ćwiczenia i<br>zadania z<br>podręcznika i                                                                                                    | materiału<br>nauczania, formy<br>pracy na lekcji                                                                                                    | podstawy<br>programow<br>ej                 |
|    |                                     |                         | Uczeń:                                                                                                    | Uczeń:                                                                                                    | Uczeń:                                                                                                    | płyty CD                                                                                                    |                                                                                                    |                                             |
| 1  | $\overline{2}$                      | $\overline{\mathbf{3}}$ | 4                                                                                                    | 5                                                                                                    | 6                                                                                                    | $\overline{7}$                                                                                                    | $\boldsymbol{8}$                                                                                                    | $\boldsymbol{9}$                            |
| 14 | Edytory graficzne<br>- wprowadzenie | $\mathbf{1}$            | rozumie pojęcia:<br>grafika komputerowa,<br>edytor grafiki,<br>według wskazówek<br>nauczyciela uruchamia<br>edytory grafiki<br>wykorzystywane na<br>lekcji,<br>wskazuje elementy<br>okna edytora grafiki,<br>rysuje proste elementy<br>graficzne z<br>wykorzystaniem<br>narzędzi uruchomionego<br>programu,<br>sprawnie posługuje się<br>myszą komputera,<br>łącząc, a następnie<br>kolorując elementy<br>rysunku na ekranie<br>komputera; | wyjaśnia pojęcia:<br>grafika komputerowa,<br>edytor grafiki,<br>samodzielnie tworzy<br>dowolny rysunek i<br>zapisuje go na dysku<br>w dowolnym z<br>poznanych edytorów<br>grafiki,<br>porównuje pracę nad<br>rysunkiem w<br>poznanych<br>programach; | samodzielnie<br>drukuje dokument,<br>opisuje<br>podobieństwa i<br>różnice w pracy<br>nad rysunkiem w<br>poznanych<br>programach; | $P/14$ , s. 58 – 60,<br>ćw. 4.1 (program<br>Tux Paint; zeszyt<br>ćwiczeń, ćw. 1., s.<br>45), 4.2 (program<br>Leah's Farm<br>Coloring Book).<br>Pytania i zadania<br>s. 59, zad. $1. -3.$<br>4. (CD, ćw. A i<br>$B$ ).<br><b>Ćwiczenia</b><br>utrwalające,<br>zadanie domowe<br>zad. 5. (zeszyt<br>ćwiczeń, s. $45-$<br>47., wyboru<br>ćwiczeń dokonuje<br>nauczyciel). | Wprowadzenie,<br>omówienie<br>podstawowych pojęć.<br>Pokaz z<br>wykorzystaniem<br>projektora.<br>Praca z<br>podręcznikiem.<br>Praca z komputerem i<br>płytą CD dołączoną<br>do podręcznika.<br>Ćwiczenia<br>praktyczne.<br>Programy: Tux Paint<br>i Leah's Farm<br>Coloring Book — do<br>pobrania z płyty CD<br>dołączonej do<br>podręcznika.<br>Drukarka.<br>Segregator na<br>wydrukowane prace<br>graficzne. | $1(1-3, 5-$<br>6); 4.1; 6 $(1,$<br>2); 7.2. |
| 15 | Uczymy się<br>rysować proste        | 1                       | według wskazówek<br>nauczyciela uruchamia                                                                                                    | omawia sposoby<br>uruchamiania                                                                                                    | samodzielnie                                                                                                    | $P/15$ , s. 60 – 64,<br>ćw. 4.3 (program                                                                                                    | Wprowadzenie,<br>omówienie                                                                                                    | $1(1-3, 5);$<br>4.1; 6(1, 2);               |

**PLAN WYNIKOWY do realizacji zajęć komputerowych — KLASA IV**

|    | elementy                                               |   | edytor grafiki<br>wykorzystywany na<br>lekcji,<br>uruchamia programy,<br>korzystając z ikony<br>skrótu,<br>obsługuje okna<br>programów z<br>wykorzystaniem<br>poznanych elementów,<br>wskazuje elementy<br>okna edytora grafiki,<br>wykonuje rysunek<br>według instrukcji,<br>zmienia grubość linii<br>rysowania oraz jej<br>rozmiar i kolor,<br>rysuje proste elementy<br>graficzne z<br>wykorzystaniem<br>przybornika; | aplikacji<br>poznawanych<br>na lekcji,<br>tworzy prace<br>graficzne na zadany<br>temat z<br>wykorzystaniem<br>poznanych narzędzi<br>i funkcji programu<br>graficznego,<br>przekształca elementy<br>rysunku,<br>objaśnia zastosowanie<br>elementów okna<br>edytora grafiki; | drukuje dokument,<br>opisuje<br>podobieństwa i<br>różnice w pracy<br>nad rysunkiem w<br>poznanych<br>programach; | Drawing for<br>Children), 4.4,<br>4.5, 4.6.<br>Pytania i zadania<br>s. 64, zad. 1., 2.,<br>3. (CD, ćw. A, B).<br><b>Ćwiczenia</b><br>utrwalające,<br>zadanie domowe<br>zad. 4. (zeszyt<br>ćwiczeń, s. $48 -$<br>50., wyboru<br>ćwiczeń dokonuje<br>nauczyciel). | podstawowych pojęć.<br>Pokaz z<br>wykorzystaniem<br>projektora.<br>Tablet do<br>demonstracji.<br>Praca z<br>podręcznikiem.<br>Praca z komputerem i<br>płytą CD dołączoną<br>do podręcznika.<br>Ćwiczenia<br>praktyczne.<br>Program Drawing for<br>Children — do<br>pobrania z płyty CD<br>dołączonej do<br>podręcznika.<br>Drukarka.<br>Segregator na<br>wydrukowane prace<br>graficzne. | 7.2.                                     |
|----|--------------------------------------------------------|---|----------------------------------------------------------------------------------------------------|----------------------------------------------------------------------------------------------------|----------------------------------------------------------------------------------------------------|----------------------------------------------------------------------------------------------------|----------------------------------------------------------------------------------------------------|------------------------------------------|
| 16 | Otwieranie pliku,<br>modyfikacja,<br>wstawianie tekstu | 1 | według wskazówek<br>nauczyciela uruchamia<br>edytory grafiki<br>wykorzystywane na<br>lekcji,<br>wykonuje rysunki<br>zgodnie ze schematem<br>lub według wskazówek<br>nauczyciela,                                                                                                    | tworzy prace<br>graficzne na zadany<br>temat z<br>wykorzystaniem<br>poznanych narzędzi i<br>funkcji programu<br>graficznego,<br>świadomie podejmuje<br>decyzję o zapisaniu                                                                                                 | wskazuje<br>podobieństwa i<br>różnice występujące<br>podczas pracy<br>w różnych<br>programach<br>graficznych;    | $P/16$ , s. $65 - 67$ ,<br>ćw. 4.7, 4.8.<br>Pytania i zadania<br>s. $66 - 67$ ., zad.<br>1., 2., 3., 4., 5., 6.<br>(CD, ćw. A, B).<br><b>Ćwiczenia</b><br>utrwalające,                                                                                          | Wprowadzenie,<br>omówienie<br>podstawowych pojęć.<br>Praca z<br>podręcznikiem.<br>Praca z komputerem i<br>płytą CD dołączoną<br>do podręcznika.                                                                                                    | $1(1-3, 5);$<br>$4.1; 6(1 -$<br>2); 7.2. |

**PLAN WYNIKOWY do realizacji zajęć komputerowych — KLASA IV**

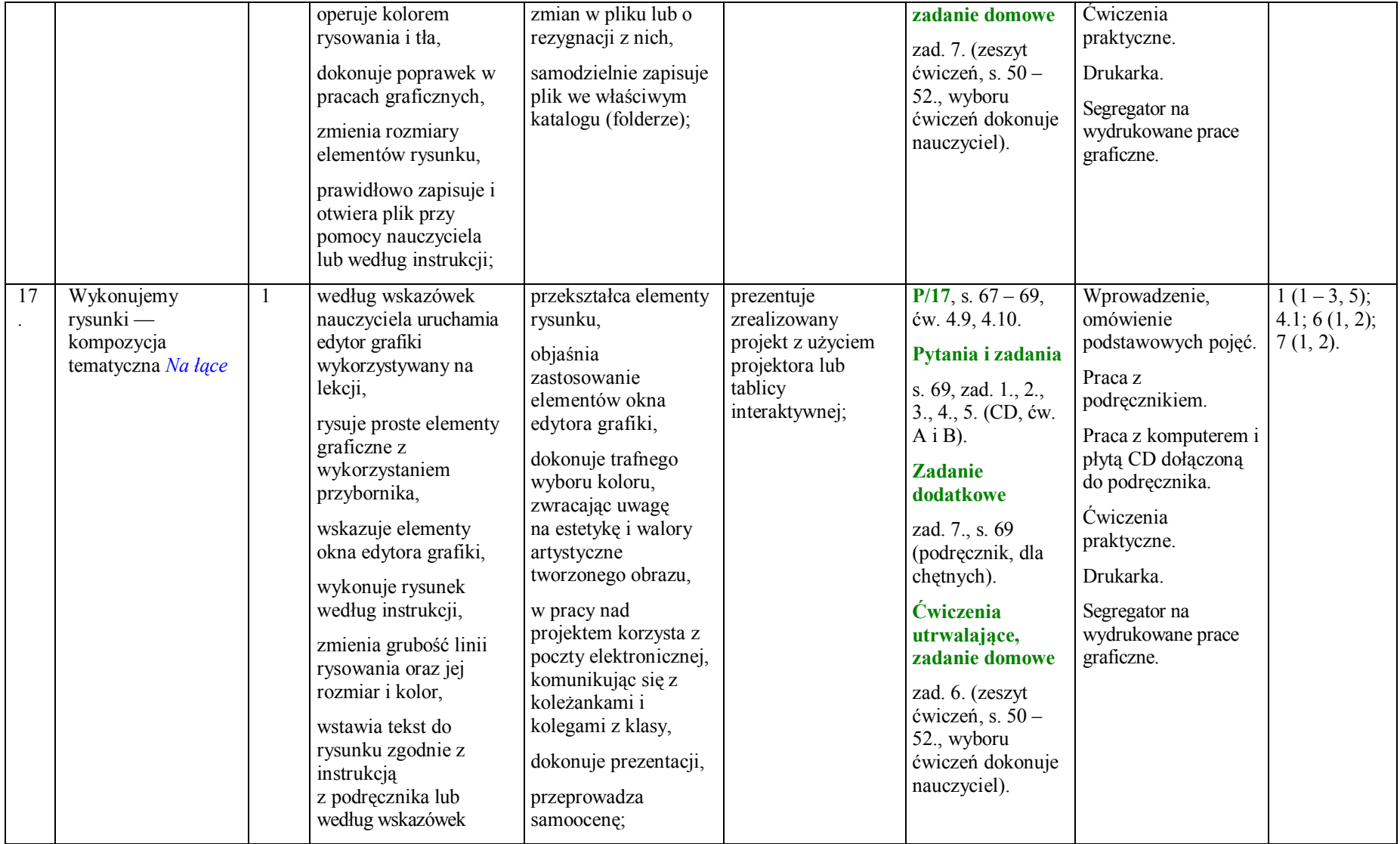

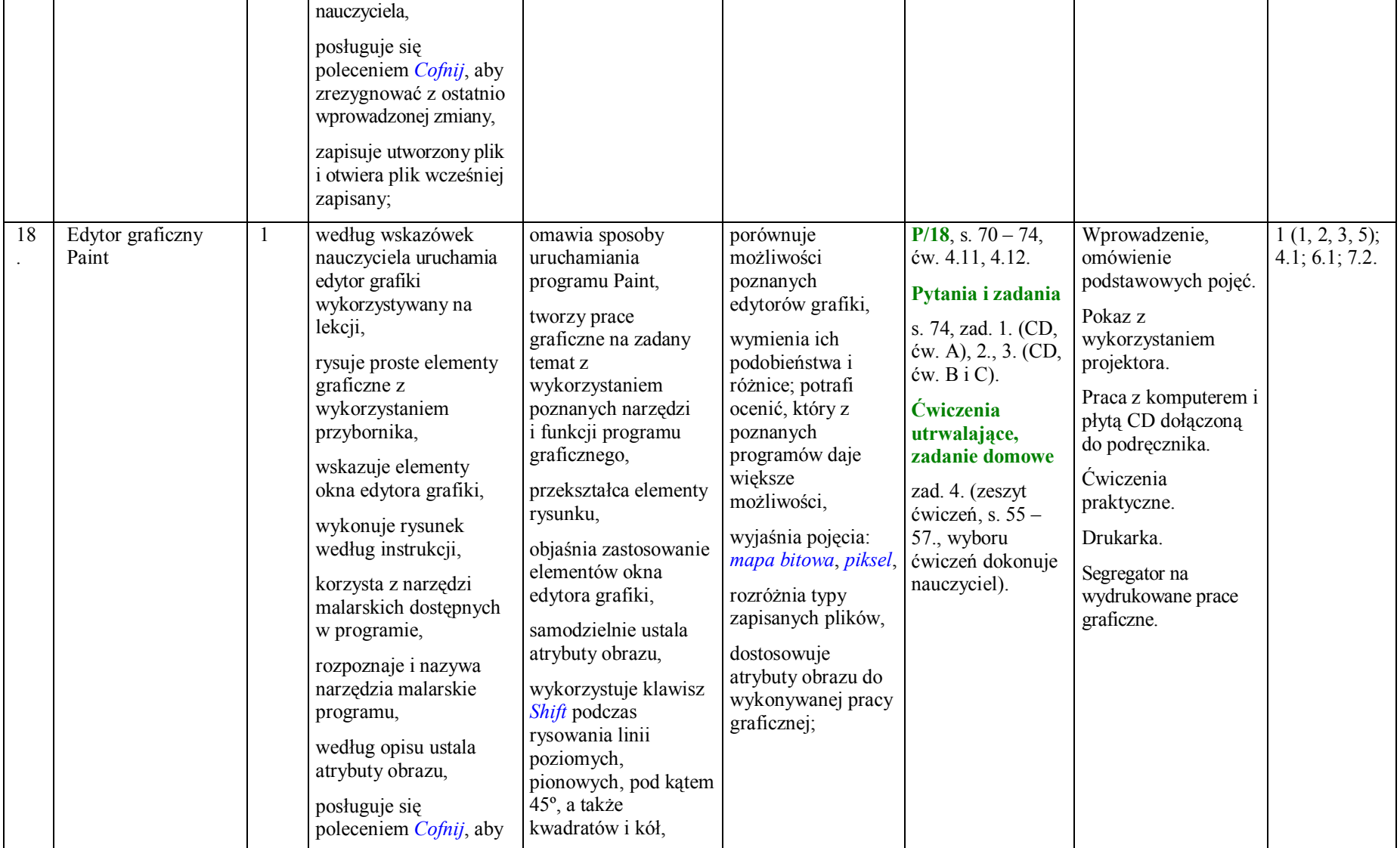

|    |                                                                 |   | zrezygnować z ostatnio<br>wprowadzonej zmiany,<br>zapisuje utworzony plik<br>i otwiera plik wcześniej<br>zapisany,<br>zwraca uwagę na<br>miejsce zapisania pliku;                                                                                                    | korzysta ze schowka<br>podczas kopiowania<br>elementów rysunku,<br>przekształca elementy<br>rysunku,<br>dokonuje trafnego<br>wyboru koloru,<br>zwracając uwagę<br>na estetykę i walory<br>artystyczne<br>tworzonego obrazu,<br>porównuje rozmiary<br>plików w zależności<br>od ich typu;                                                                              |                                                                                                    |                                                                                                    |                                                                                                    |                                            |
|----|-----------------------------------------------------------------|---|----------------------------------------------------------------------------------------------------|----------------------------------------------------------------------------------------------------|----------------------------------------------------------------------------------------------------|----------------------------------------------------------------------------------------------------|----------------------------------------------------------------------------------------------------|--------------------------------------------|
| 19 | Otwieranie pliku,<br>modyfikowanie,<br>kopiowanie,<br>wklejanie | 1 | wykonuje rysunki<br>zgodnie ze schematem<br>lub według wskazówek<br>nauczyciela,<br>operuje kolorem<br>rysowania i tła,<br>dokonuje poprawek w<br>pracach graficznych,<br>zmienia rozmiary<br>elementów rysunku,<br>prawidłowo zapisuje i<br>otwiera plik przy<br>pomocy nauczyciela<br>lub według instrukcji,<br>przenosi fragment<br>rysunku w inne miejsce<br>zmienia rozmiary | samodzielnie otwiera<br>i modyfikuje zapisany<br>wcześniej dokument,<br>korzysta ze schowka,<br>zna i stosuje<br>polecenie<br>Kopiuj/Wklej<br>tworzy prace<br>graficzne na zadany<br>temat z<br>wykorzystaniem<br>poznanych narzędzi i<br>funkcji programu<br>graficznego,<br>świadomie podejmuje<br>decyzję o zapisaniu<br>zmian w pliku lub o<br>rezygnacji z nich, | korzysta z funkcji<br>Powiększenie do<br>likwidowania<br>przerw (szczelin)<br>w konturze<br>rysunku; | $P/19$ , s. 74 – 77,<br>ćw. 4.13, 4.14.<br>Pytania i zadania<br>s. $77 - 78$ , zad. 1.<br>$-5.$ , 6. (CD, ćw.<br>$A$ i B).<br><b>Ćwiczenia</b><br>utrwalające,<br>zadanie domowe<br>zad. 7. (zeszyt<br>ćwiczeń, s. $58-$<br>60., wyboru<br>ćwiczeń dokonuje<br>nauczyciel). | Praca z<br>podręcznikiem.<br>Praca z komputerem i<br>płytą CD dołączoną<br>do podręcznika.<br>Ćwiczenia<br>praktyczne.<br>Drukarka.<br>Segregator na<br>wydrukowane prace<br>graficzne. | 1(1, 2, 3, 5);<br>4.1; $6(1, 2)$ ;<br>7.2. |

**PLAN WYNIKOWY do realizacji zajęć komputerowych — KLASA IV**

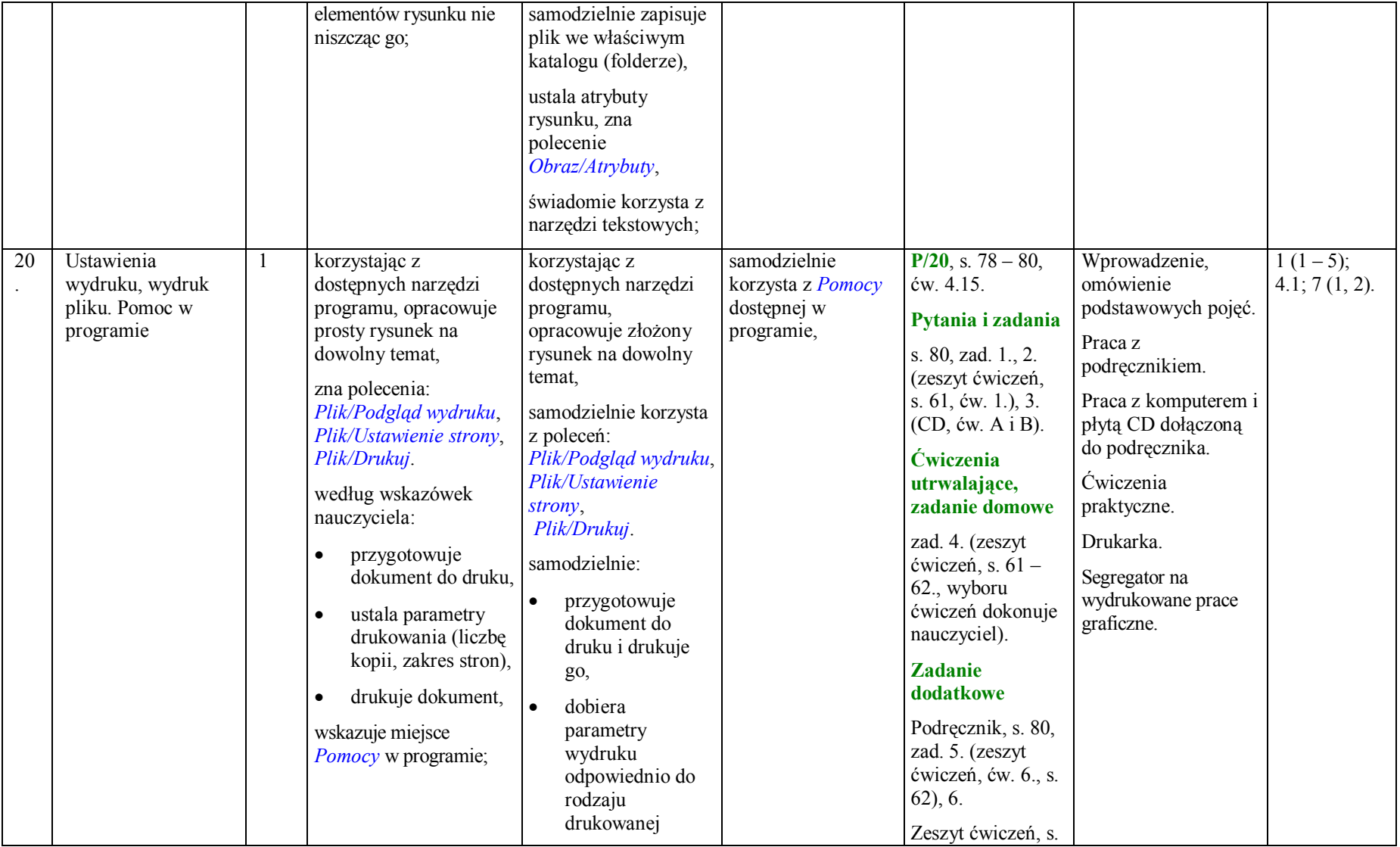

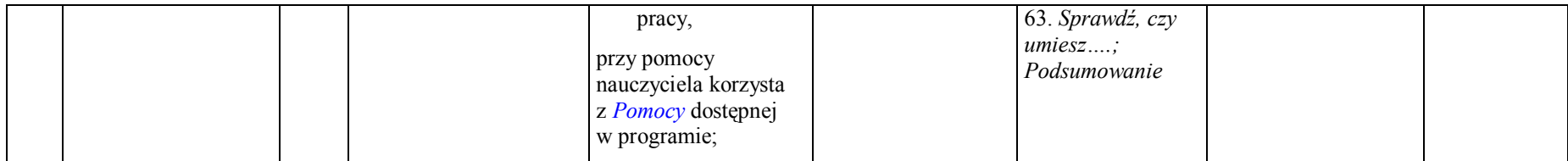

## **Rozdział 5. Edytory tekstu (6 godzin)**

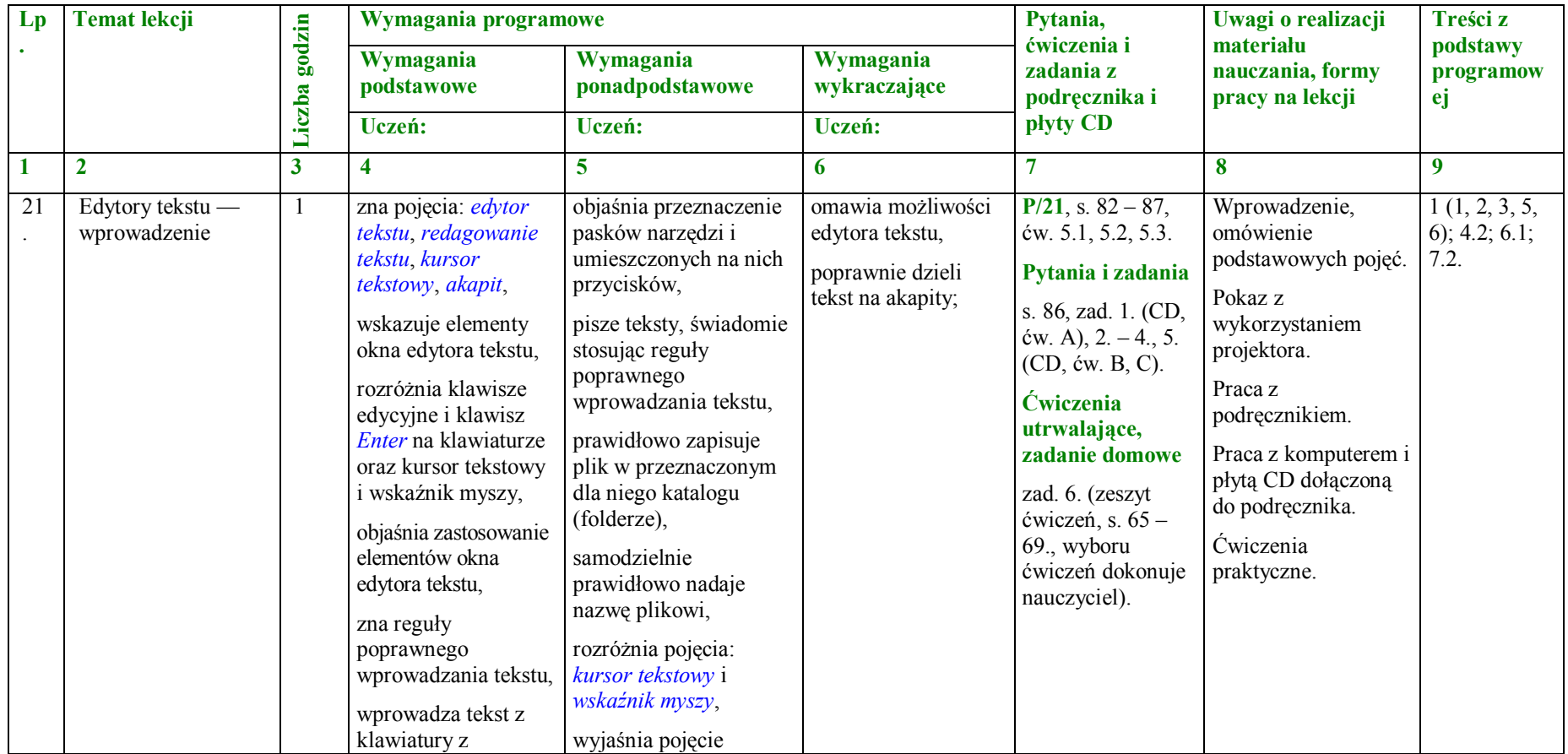

|    |                                                  | uwzględnieniem<br>zasad edycji tekstu<br>oraz sposobu<br>wpisywania polskich<br>znaków,<br>wyszukuje błędy w<br>napisanym tekście i<br>wprowadza poprawki,<br>posługuje się<br>poleceniami Cofnij i<br>Powtórz do zmiany<br>wykonanej operacji;                                                                                                    | edytora tekstu i<br>omawia zastosowanie<br>edytora,<br>wyjaśnia, na czym<br>polega czynność<br>redagowania tekstu w<br>edytorze tekstu,<br>zapisuje dokument w<br>ustalonym miejscu na<br>dysku,<br>wyjaśnia pojęcia:<br>edytor tekstu, akapit; |                                                                                                    |                                                                                                    |                                                                                                    |                                  |
|----|--------------------------------------------------|----------------------------------------------------------------------------------------------------|----------------------------------------------------------------------------------------------------|----------------------------------------------------------------------------------------------------|----------------------------------------------------------------------------------------------------|----------------------------------------------------------------------------------------------------|----------------------------------|
| 22 | Pliki i katalogi —<br>najważniejsze<br>czynności | zapisuje i otwiera<br>pliki tekstowe,<br>postępując zgodnie z<br>instrukcją,<br>zapisuje plik we<br>wskazanym katalogu<br>(folderze),<br>nadaje plikowi nazwę<br>odpowiednią do jego<br>zawartości,<br>korzystając z pomocy<br>nauczyciela,<br>pisze prosty tekst z<br>zastosowaniem<br>małych i wielkich<br>liter oraz polskich<br>znaków,<br>zmienia nazwę pliku<br>zgodnie z opisem,<br>prawidłowo | wyjaśnia zasady<br>korzystania z Kosza,<br>opróżnia Kosz i<br>odzyskuje z niego<br>skasowane pliki,<br>katalogi (foldery),<br>sprawnie wykonuje<br>podstawowe operacje<br>na plikach;                                                           | zna i stosuje<br>polecenie<br>Plik/Nowy,<br>zna i stosuje zasady<br>nadawania nazw<br>plikom i katalogom, | $P/22$ , s. 87 – 92,<br>ćw. 5.4, 5.5, 5.6,<br>5.7, 5.8.<br>Pytania i zadania<br>s. 92, zad. 1., 2.,<br>3. (CD, ćw. A, B).<br><b>Ćwiczenia</b><br>utrwalające,<br>zadanie domowe<br>zad. 4. (zeszyt<br>ćwiczeń, s. $70 -$<br>72., wyboru<br>ćwiczeń dokonuje<br>nauczyciel). | Wprowadzenie,<br>omówienie<br>podstawowych pojęć.<br>Pokaz z<br>wykorzystaniem<br>projektora.<br>Praca z<br>podręcznikiem.<br>Praca z komputerem i<br>płytą CD dołączoną<br>do podręcznika.<br>Ćwiczenia<br>praktyczne. | 1(1, 2, 3, 5);<br>4.2; 6.1; 7.2. |

**PLAN WYNIKOWY do realizacji zajęć komputerowych — KLASA IV**

|                 |                                             | rozpoczyna i kończy<br>prace z edytorem<br>tekstu,<br>zna przeznaczenie<br>Kosza,<br>odzyskuje z Kosza<br>usunięte pliki i<br>katalogi (foldery),<br>opróżnia Kosz;                                                                                                    |                                                                                                    |                                                                                                    |                                                                                                    |                                                                                                    |                                        |
|-----------------|---------------------------------------------|----------------------------------------------------------------------------------------------------|----------------------------------------------------------------------------------------------------|----------------------------------------------------------------------------------------------------|----------------------------------------------------------------------------------------------------|----------------------------------------------------------------------------------------------------|----------------------------------------|
| $\overline{23}$ | Wykonujemy<br>operacje na blokach<br>tekstu | wymienia poznane<br>sposoby zaznaczania<br>tekstu,<br>zaznacza dowolny<br>fragment tekstu w<br>edytorze tekstu,<br>rozumie pojęcia: blok,<br>wiersz, akapit,<br>posługuje się<br>poleceniami Kopiuj,<br>Wytnij i Wklej,<br>posługuje się<br>poleceniem Cofnij do<br>zmiany wykonanej<br>operacji,<br>wykonuje operacje<br>na bloku tekstu:<br>usunięcie,<br>przeniesienie w inne<br>miejsce, kopiowanie,<br>korzysta z płyty CD<br>dołączonej do | wyjaśnia pojęcia: blok,<br>wiersz, akapit,<br>dba o utrzymanie<br>porządku na dysku,<br>sprawnie posługuje się<br>poleceniami Kopiuj,<br>Wytnij, Wklej, Cofnij,<br>redaguje i formatuje<br>proste teksty według<br>podanego wzoru,<br>wyjaśnia poznane<br>sposoby zaznaczania<br>tekstu,<br>we właściwy sposób<br>zaznacza dowolny<br>fragment tekstu,<br>wyraz, zdanie, akapit<br>w edytorze tekstu,<br>prawidłowo usuwa<br>zaznaczony tekst,<br>potrafi go odzyskać,<br>sprawnie wykonuje | samodzielnie<br>uruchamia różne<br>edytory tekstu<br>wykorzystywane na<br>lekcji i tworzy<br>dokumenty tekstowe<br>przy ich użyciu; | $P/23$ , s. 92 – 96,<br>ćw. 5.9, 5.10 (CD,<br>plik Pan<br>profesor).<br>Pytania i zadania<br>(CD, pliki:<br>Wycieczka,<br>Wyrazy,<br>Kolysanka).<br>s. 95, zad. $1. - 5.$<br>6. (CD, ćw. A), 7.<br>(CD, ćw. B i C).<br><b>Ćwiczenia</b><br>utrwalające,<br>zadanie domowe<br>zad. 8. (zeszyt<br>ćwiczeń, s. $72 -$<br>75., wyboru<br>ćwiczeń dokonuje<br>nauczyciel). | Wprowadzenie,<br>omówienie<br>podstawowych pojęć.<br>Pokaz z<br>wykorzystaniem<br>projektora.<br>Praca z<br>podręcznikiem.<br>Praca z komputerem i<br>płytą CD dołączoną<br>do podręcznika.<br>Ćwiczenia<br>praktyczne.<br>Pliki: Pan profesor,<br>Wycieczka, Wyrazy,<br>Kolysanka z płyty<br>CD dołączonej do<br>podręcznika. | $1(1-5);$<br>4.2; 6 $(1 -$<br>2); 7.2. |

**PLAN WYNIKOWY do realizacji zajęć komputerowych — KLASA IV**

|    |                                                          | podręcznika,<br>odnajduje na niej<br>właściwy plik<br>według wskazówek<br>nauczyciela,<br>przy pomocy<br>nauczyciela zapisuje<br>plik z płyty CD na<br>dysku komputera bez<br>zmiany nazwy oraz<br>ze zmianą nazwy;                                                                                                    | operacje na bloku<br>tekstu: usunięcie,<br>przeniesienie w inne<br>miejsce, kopiowanie,<br>samodzielnie obsługuje<br>płytę CD dołączoną do<br>podręcznika, odnajduje<br>właściwy plik potrzebny<br>do wykonania zadania,<br>samodzielnie zapisuje<br>plik z płyty CD na<br>dysku komputera bez<br>zmiany nazwy oraz ze<br>zmianą nazwy;                                                                                       |                                                                                                    |                                                                                                    |                                                                                                    |                                            |
|----|----------------------------------------------------------|----------------------------------------------------------------------------------------------------|----------------------------------------------------------------------------------------------------|----------------------------------------------------------------------------------------------------|----------------------------------------------------------------------------------------------------|----------------------------------------------------------------------------------------------------|--------------------------------------------|
| 24 | Formatowanie i<br>modyfikacja<br>dokumentu<br>tekstowego | rozumie pojęcia takie,<br>jak redagowanie i<br>formatowanie tekstu.<br>dokonuje zmian w<br>tekście i zachowuje<br>zmieniony plik na<br>dysku,<br>zaznacza dowolny<br>fragment tekstu w<br>edytorze tekstu,<br>wybiera czcionkę i<br>ustala jej atrybuty<br>przed napisaniem<br>tekstu,<br>wykonuje operacje na<br>blokach tekstu -<br>usunięcie,<br>przeniesienie w inne | wyjaśnia pojęcia takie,<br>jak redagowanie<br><i>i formatowanie tekstu,</i><br>pisze teksty, świadomie<br>stosując reguły<br>poprawnego<br>wprowadzania tekstu,<br>redaguje i formatuje<br>tekst na zadany temat z<br>wykorzystaniem<br>różnych narzędzi i<br>funkcji poznanego<br>edytora tekstu,<br>formatuje akapit<br>według podanego<br>wzoru,<br>wie, że stosowanie w<br>jednym zdaniu różnych<br>rodzajów, rozmiarów i | rozumie wyrażenie<br>"poprawne<br>używanie znaków<br>interpunkcyjnych",<br>redaguje i formatuje<br>tekst na zadany temat<br>z wykorzystaniem<br>różnych narzędzi i<br>funkcji poznanego<br>edytora tekstu; | $P/24$ , s. 96 – 102,<br>ćw. 5.11, 5.12,<br>5.13, 5.14.<br>Pytania i zadania<br>(CD, pliki: <i>Omlet</i> ,<br>Adres).<br>s. 102, zad. $1. - 3.$<br>4. (CD, ćw. A, B).<br><b>Ćwiczenia</b><br>utrwalające,<br>zadanie domowe<br>zad. 5. (zeszyt<br>ćwiczeń, s. $75 -$<br>77., wyboru<br>ćwiczeń dokonuje<br>nauczyciel). | Wprowadzenie,<br>omówienie<br>podstawowych pojęć.<br>Pokaz z<br>wykorzystaniem<br>projektora.<br>Praca z<br>podręcznikiem.<br>Praca z komputerem i<br>płytą CD dołączoną<br>do podręcznika.<br>Ćwiczenia<br>praktyczne.<br>Pliki: Omlet, Adres z<br>płyty CD dołączonej<br>do podręcznika. | 1(1, 2, 3, 5);<br>4.2; $6(1, 2)$ ;<br>7.2. |

**PLAN WYNIKOWY do realizacji zajęć komputerowych — KLASA IV**

|                            |                              |              | miejsce, kopiowanie,<br>opracowuje<br>dokumenty użytkowe<br>zgodnie z opisem;                                                                                                    | kolorów czcionek<br>powoduje, iż tekst staje<br>się nieczytelny i osoba,<br>która go czyta, gubi<br>jego treść;                                                                                                    |                                                |                                                                                                    |                                                                                                    |                                         |
|----------------------------|------------------------------|--------------|----------------------------------------------------------------------------------------------------|----------------------------------------------------------------------------------------------------|------------------------------------------------|----------------------------------------------------------------------------------------------------|----------------------------------------------------------------------------------------------------|-----------------------------------------|
| 25<br>$\ddot{\phantom{a}}$ | Akapit, wyrównanie<br>tekstu | $\mathbf{1}$ | dokonuje<br>podstawowych<br>operacji<br>formatowania tekstu,<br>takich jak<br>wyrównywanie,<br>zmiana rodzaju<br>czcionki i jej<br>atrybutów,<br>wykorzystuje pasek<br>narzędzi do<br>formatowania tekstu,<br>zapisuje dokument<br>we wskazanym<br>katalogu (folderze),<br>rozumie pojęcie<br>akapitu,<br>zgodnie z opisem<br>ustawia wcięcia<br>akapitu, korzystając<br>z górnych suwaków<br>na linijce,<br>zna pojęcie kodów<br>sterujących,<br>wyrównuje akapit<br>według instrukcji; | redaguje i formatuje<br>tekst według wzoru,<br>dzieli tekst na akapity,<br>prawidłowo zapisuje<br>plik w przeznaczonym<br>dla niego katalogu<br>(folderze),<br>wyjaśnia pojęcie<br>akapitu,<br>ustawia wcięcia<br>akapitu, korzystając z<br>górnych suwaków na<br>linijce,<br>wyrównuje akapit,<br>korzystając z<br>właściwych<br>przycisków na pasku<br>narzędzi; | wyjaśnia<br>zastosowanie kodów<br>sterujących; | $P/25$ , s. $103 -$<br>106, ćw. 5.15<br>(CD, plik<br>Adas 1), 5.16<br>(CD, plik<br>$Adas$ 2).<br>Pytania i zadania<br>(CD, plik <i>Mucha</i> ),<br>s. $102$ , zad. $1 -$<br>4., 5. (CD, ćw. A,<br>B).<br><b>Ćwiczenia</b><br>utrwalające,<br>zadanie domowe<br>zad. 6. (zeszyt<br>ćwiczeń, s. $78 -$<br>79., wyboru<br>ćwiczeń dokonuje<br>nauczyciel). | Wprowadzenie,<br>omówienie<br>podstawowych pojęć.<br>Pokaz z<br>wykorzystaniem<br>projektora.<br>Praca z<br>podręcznikiem.<br>Praca z komputerem i<br>płytą CD dołączoną<br>do podręcznika.<br>Ćwiczenia<br>praktyczne.<br>Pliki: Adas 1,<br>Adas 2, Mucha z<br>płyty CD dołączonej<br>do podręcznika. | 1(1,2,3,5);<br>4.2; $6(1, 2)$ ;<br>7.2. |
| 26                         | Realizacja projektu          |              | redaguje treść                                                                                                    | samodzielnie łączy                                                                                                    | dostosowuje                                    | $P/26$ , s. $107 -$                                                                                                    | Kryteria oceniania                                                                                                    | $1(1-6); 2$                             |

**PLAN WYNIKOWY do realizacji zajęć komputerowych — KLASA IV**

| Kronika klasy | zgodną z tematem                                                                                                    | treść z odpowiednią                                                                                                    | elementy okna                                                    | 108.                                                                                                    | pracy nad projektem.                                                                                                    | $(1, 2); 3(1 -$                  |
|---------------|----------------------------------------------------------------------------------------------------|----------------------------------------------------------------------------------------------------|------------------------------------------------------------------|----------------------------------------------------------------------------------------------------|----------------------------------------------------------------------------------------------------|----------------------------------|
|               | projektu,                                                                                                    | grafiką (zdjęcia, własne<br>rysunki),                                                                                                    | programu<br>do własnych                                          | Pytania i zadania                                                                                                    | Drukarka.                                                                                                    | 4); 5.2; 6 $(1,$<br>2); 7(1, 3). |
|               | stosuje poznane<br>zasady poprawnego<br>wprowadzania<br>tekstu,                                                                        | zna etapy pracy nad<br>projektem i stosuje się<br>do nich,                                                                                                    | potrzeb, jeżeli<br>program daje taką<br>możliwość,               | s. $108$ , zad. $1 -$<br>2., 3. (CD, ćw. A i<br>B).                                                                                                    | Segregator na<br>wydrukowane<br>dokumenty.                                                                                                    |                                  |
|               | zna etapy pracy nad<br>projektem,                                                                                                    | zwraca uwagę na<br>estetykę opracowanego                                                                                                    | prezentuje<br>zrealizowany                                       | <b>Ćwiczenia</b><br>utrwalające                                                                                                    | Praca z<br>podręcznikiem.                                                                                                    |                                  |
|               | w pracy nad<br>projektem stara się<br>korzystać z poczty<br>elektronicznej,<br>komunikując się z<br>koleżankami i<br>kolegami z klasy; | dokumentu,<br>w pracy nad projektem<br>korzysta z poczty<br>elektronicznej,<br>komunikując się z<br>koleżankami i<br>kolegami z klasy,<br>prezentuje opracowany<br>dokument,<br>przeprowadza<br>samoocene,<br>dba o porządek na<br>dysku w trakcie<br>zapisywania prac; | projekt z użyciem<br>projektora lub<br>tablicy<br>interaktywnej; | zad. 4. (zeszyt<br>ćwiczeń, s. $79-$<br>81., wyboru<br>ćwiczeń dokonuje<br>nauczyciel).<br><b>Zadanie</b> domowe<br>Zeszyt ćwiczeń, s.<br>$81.$ Sprawdź,<br>czy umiesz<br>Zeszyt ćwiczeń, s.<br>$82 -$<br>Podsumowanie | Praca z komputerem i<br>płytą CD dołączoną<br>do podręcznika.<br>Praca w grupach.<br>Dyskusja.<br>Ćwiczenia<br>praktyczne.<br>Pokaz z<br>wykorzystaniem<br>projektora lub tablicy<br>interaktywnej.<br>Konieczne połączenie<br>z internetem. |                                  |
|               |                                                                                                    |                                                                                                    |                                                                  |                                                                                                    | Przeglądarka<br>internetowa.                                                                                                    |                                  |
|               |                                                                                                    |                                                                                                    |                                                                  |                                                                                                    | Komunikator<br>internetowy.                                                                                                    |                                  |

**PLAN WYNIKOWY do realizacji zajęć komputerowych — KLASA IV**

#### **Rozdział 6. Komputer w naszym otoczeniu (2 godziny)**

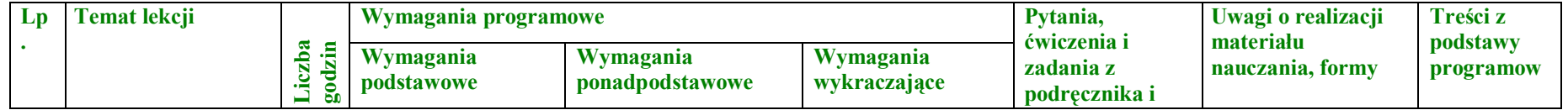

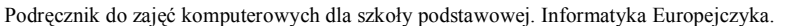

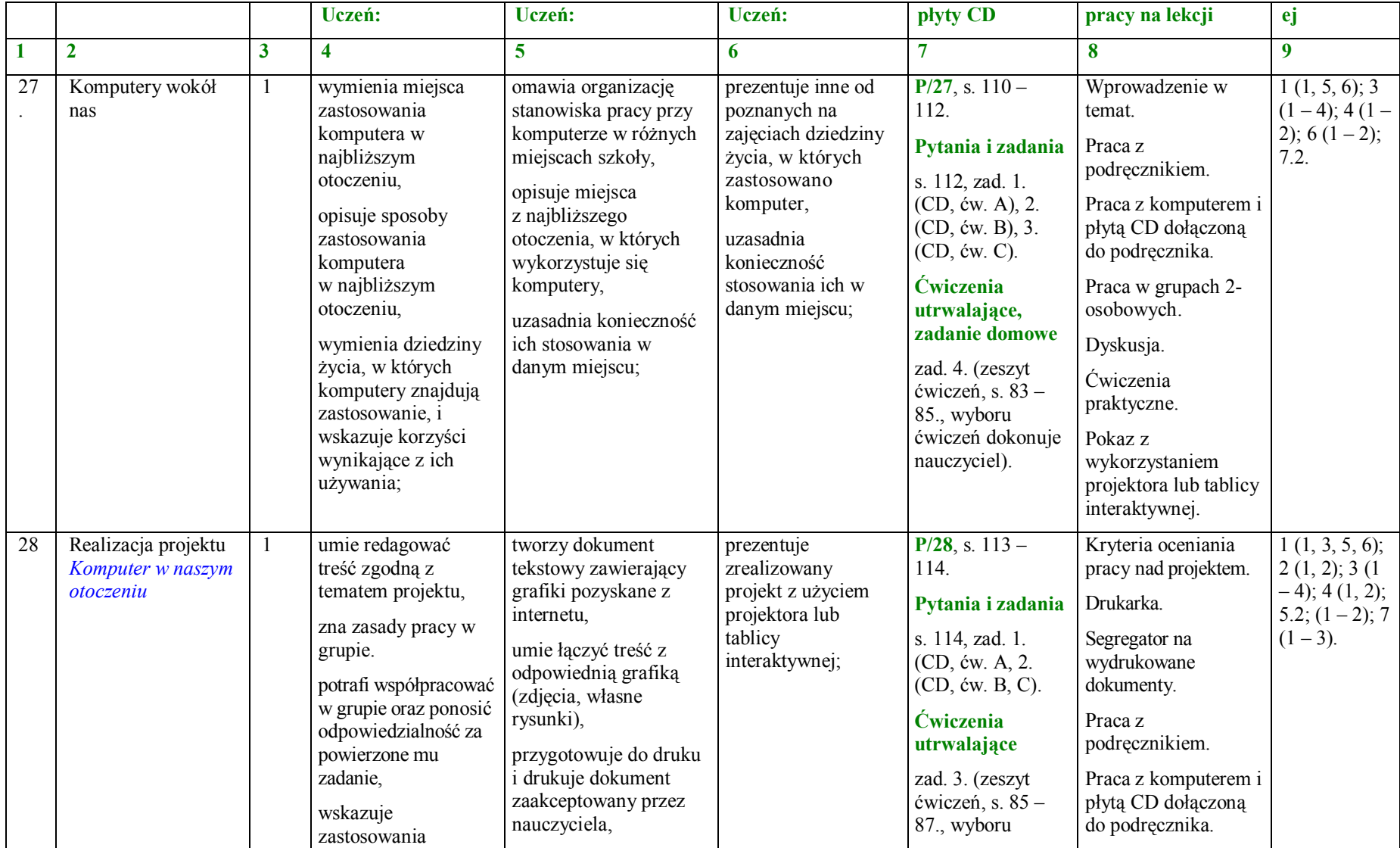

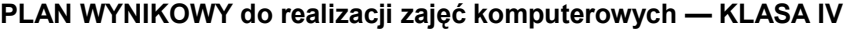

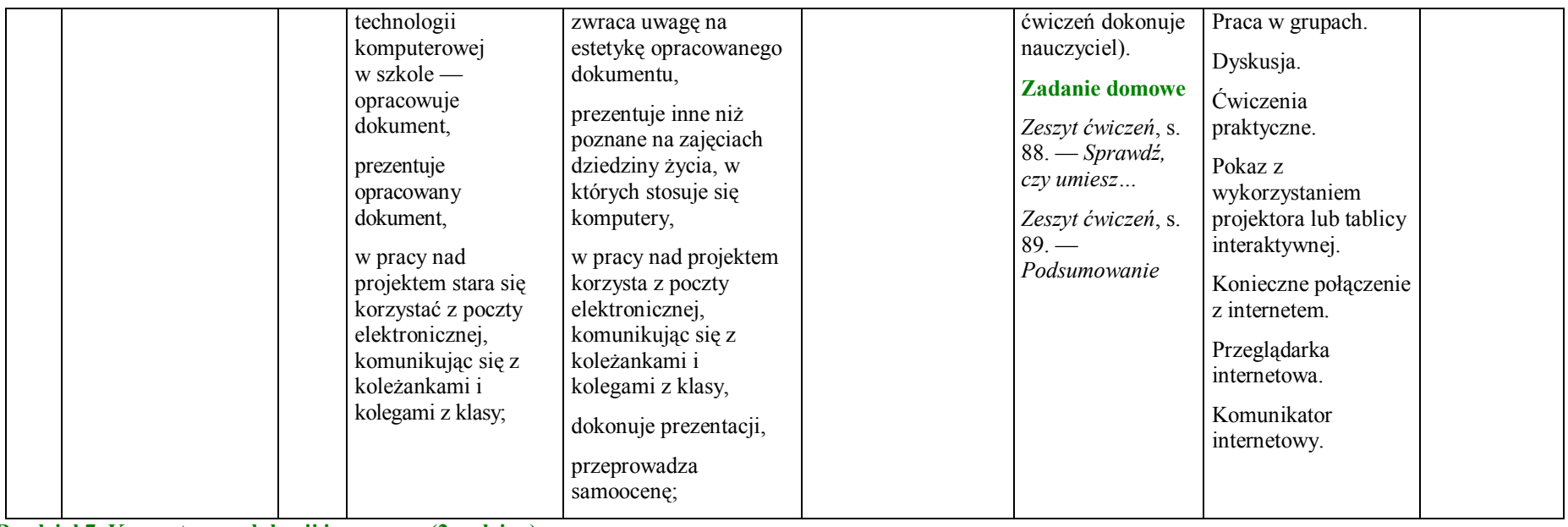

**Rozdział 7. Komputer w edukacji i rozrywce (2 godziny)**

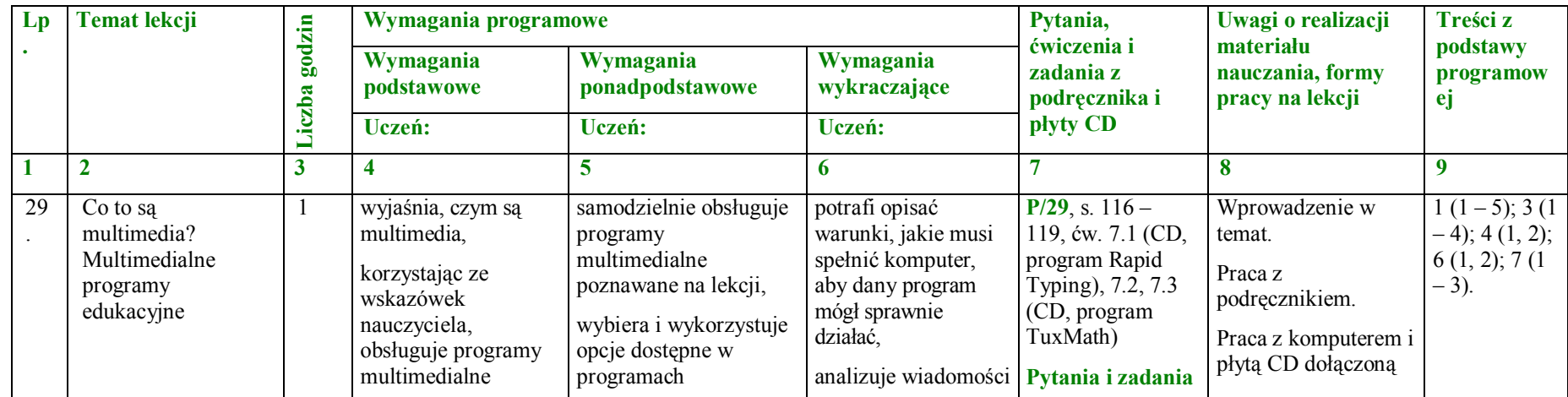

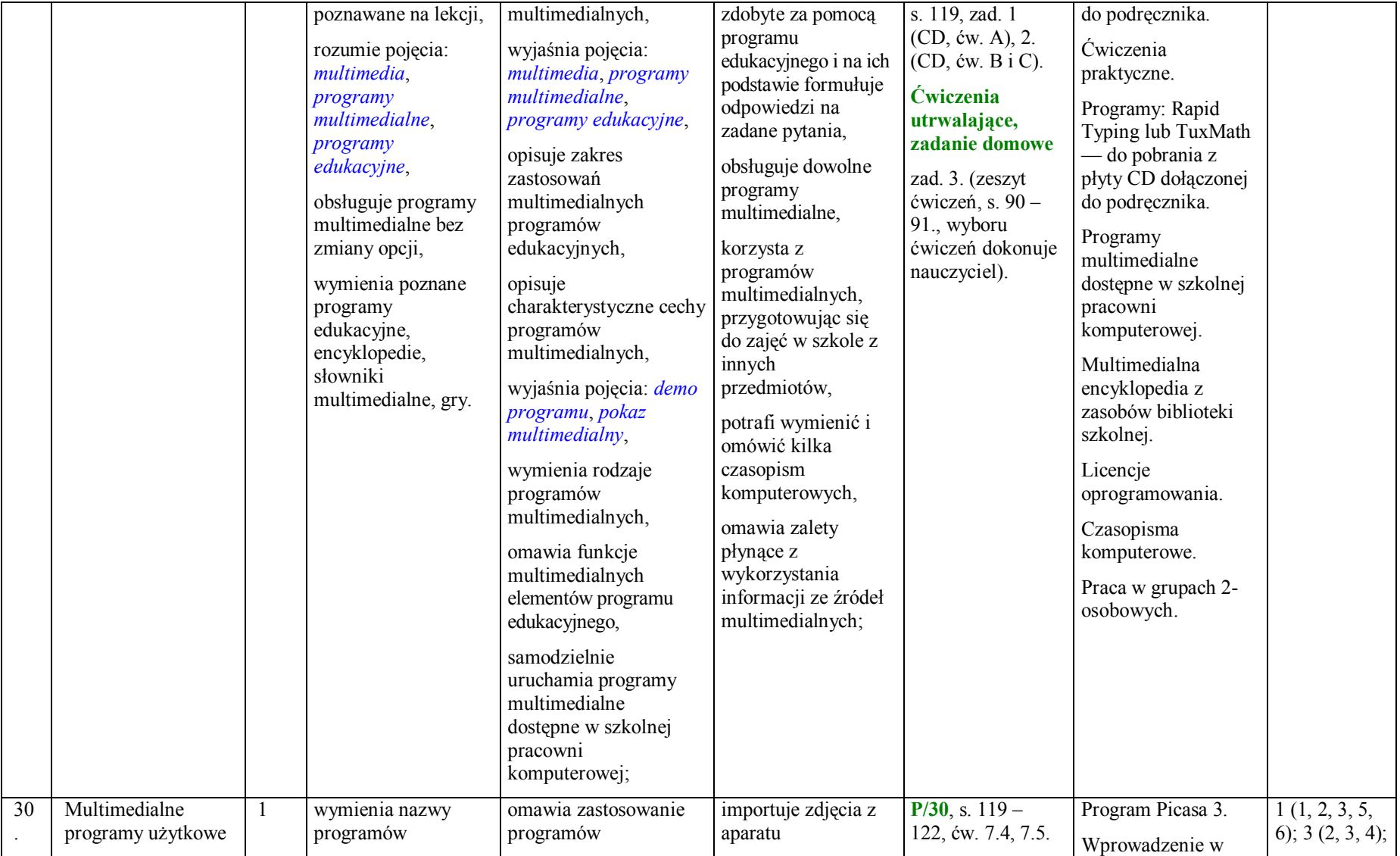

|                          | użytkowych                                                                                                    | użytkowych poznanych                                                                                                    | fotograficznego lub                                                                                                    | Pytania i zadania                                                                                                    | temat.                                                                                                    | 5.2; 6 $(1, 2)$ ; |
|--------------------------|----------------------------------------------------------------------------------------------------|----------------------------------------------------------------------------------------------------|----------------------------------------------------------------------------------------------------|----------------------------------------------------------------------------------------------------|----------------------------------------------------------------------------------------------------|-------------------|
| — zabawy z<br>fotografią | poznanych na lekcji,<br>rozumie pojęcie<br>program użytkowy,<br>opisuje okno<br>poznanego<br>programu,<br>przy pomocy<br>nauczyciela lub<br>zgodnie z opisem<br>tworzy album<br>fotograficzny,<br>wybiera zdjęcia do<br>albumu z katalogu<br>wskazanego przez<br>nauczyciela,<br>przy pomocy<br>nauczyciela<br>importuje zdjęcia z<br>płyty CD dołączonej<br>do podręcznika; | na lekcji,<br>wyjaśnia pojęcie<br>program użytkowy,<br>wyjaśnia przeznaczenie<br>dostępnych opcji w<br>programie,<br>samodzielnie tworzy<br>album fotograficzny i<br>nadaje mu nazwę,<br>potrafi uzasadnić<br>wybór zdjęć do<br>albumu,<br>samodzielnie importuje<br>zdjęcia z płyty CD<br>dołączonej do<br>podręcznika,<br>samodzielnie<br>modyfikuje fotografie,<br>korzystając z opcji<br>Edycja, Obróć,<br>Prostowanie, Efekty,<br>Kadruj; | telefonu<br>komórkowego do<br>programu<br>poznanego na lekcji,<br>wykorzystuje inne<br>niż poznane na<br>lekcji sposoby<br>modyfikacji zdjęć,<br>prezentuje inny niż<br>poznane na lekcji<br>program użytkowy; | s. 122, zad. 1., 2.<br>(konieczny aparat<br>fotograficzny), 3.<br>$(CD, \text{ew. } A, B)$ .<br><b>Ćwiczenia</b><br>utrwalając<br>Pytania i zadania:<br>zad. 4. (zeszyt<br>ćwiczeń, s. 92. -<br>94., wyboru ćwiczeń<br>dokonuje nauczyciel).<br><b>Zadanie domowe</b><br>Zeszyt ćwiczeń, s.<br>$94. - 95. -$<br>Sprawdź, czy<br>umiesz<br>Zeszyt ćwiczeń, s.<br>$6 -$<br>Podsumowanie | Praca z<br>podręcznikiem.<br>Praca z komputerem i<br>płytą CD dołączoną<br>do podręcznika.<br>Ćwiczenia<br>praktyczne.<br>Praca w grupach 2-<br>osobowych.<br>Zdjęcia uczniowskie<br>lub pobrane z płyty<br>CD dołączonej do<br>podręcznika.<br>Cyfrowy aparat<br>fotograficzny lub<br>telefon komórkowy z<br>aparatem<br>fotograficznym,<br>kamera.<br>Komputer z<br>rzutnikiem<br>multimedialnym lub<br>tablica interaktywna<br>do demonstracji. | $7(2, 3)$ .       |

**PLAN WYNIKOWY do realizacji zajęć komputerowych — KLASA IV**

#### **Podsumowanie i ocenianie (2 godziny)**

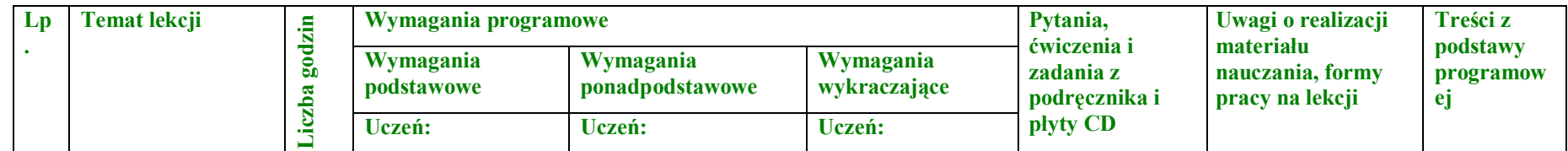

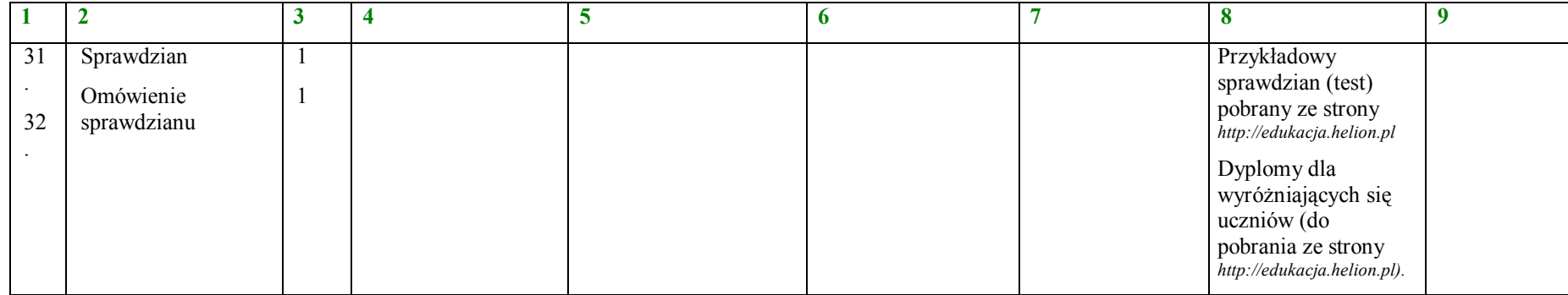

**Razem: 32 godziny**